# EPOS

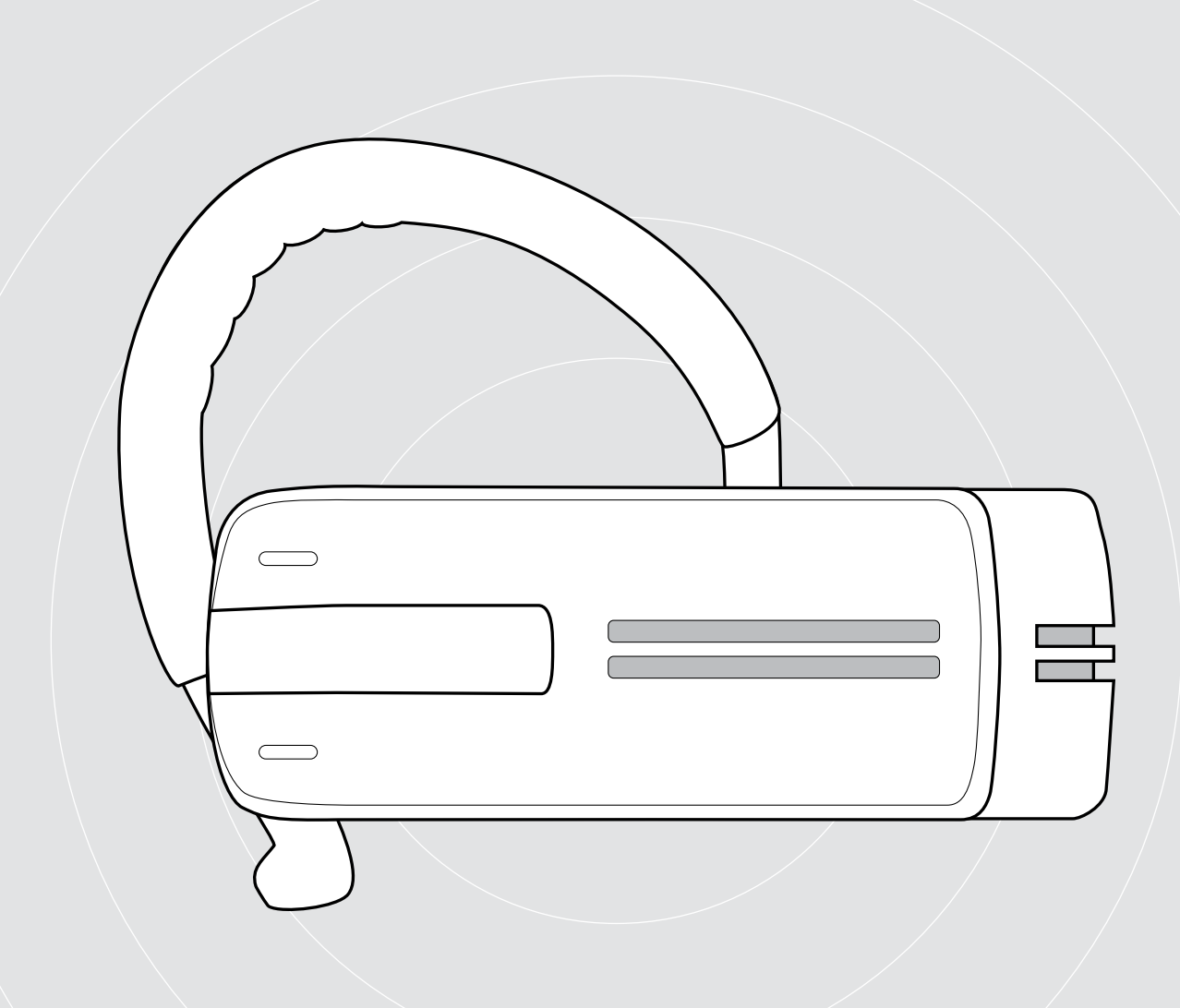

# ADAPT Presence Grey UC

Bluetooth-headset voor telefoongesprekken

Gebruiksaanwijzing

 $\overline{1}$ 

# Inhoud

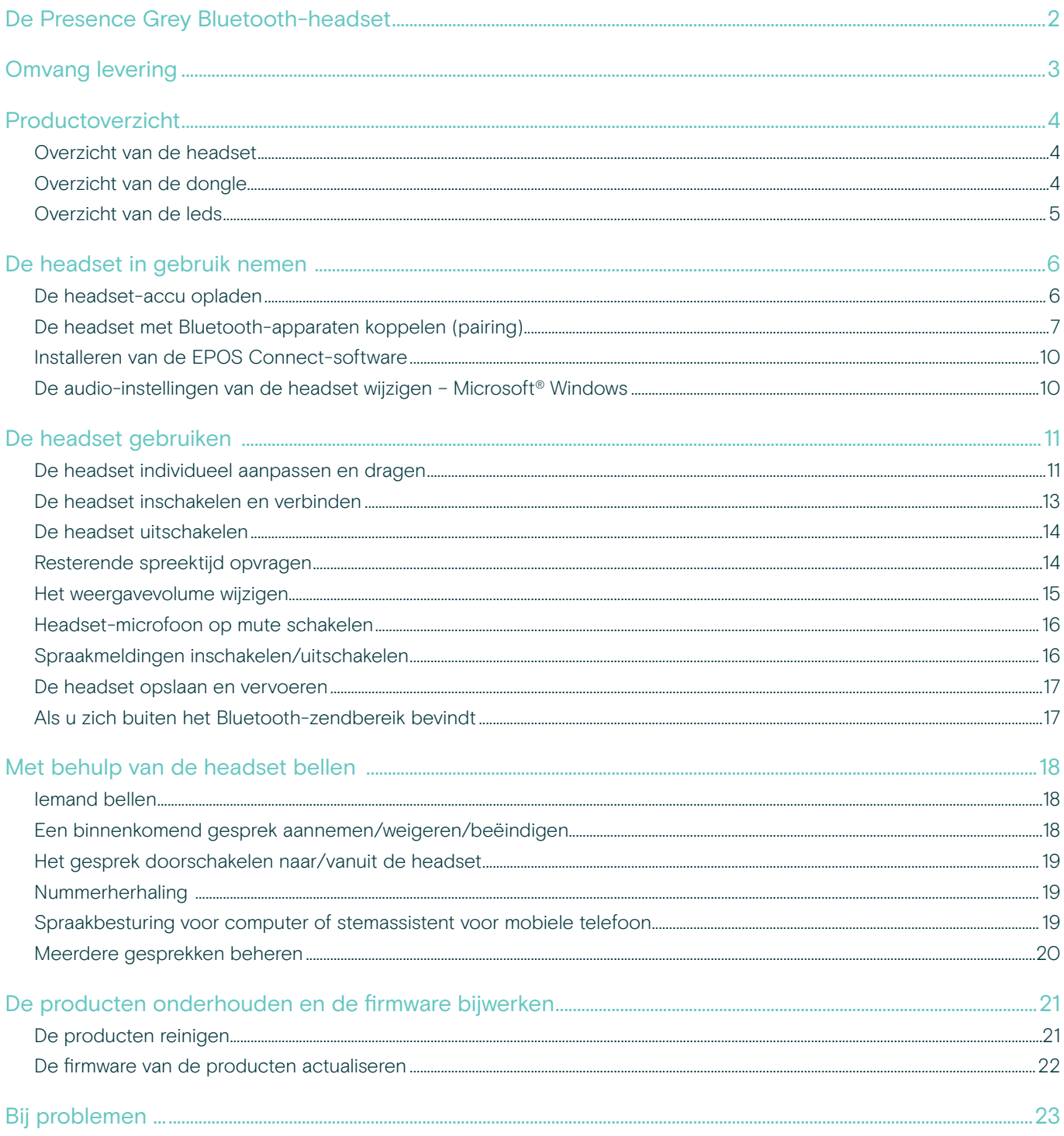

# <span id="page-2-0"></span>De Presence Grey Bluetooth-headset

De elegante nieuwe Presence Grey Bluetooth-headset is de draadloze oplossing voor telefoongesprekken met mobiele telefoons en softphones met een uitstekende geluidskwaliteit in alle omgevingen.

De WindSafe- en SpeakFocus-technologie filteren omgevingsgeluiden uit het gesprek en zorgen voor een kristalheldere spraakoverdracht en een optimale verstaanbaarheid.

#### Bluetooth

De headset voldoet aan de Bluetooth-technologie 4.0-standaard en is gegarandeerd compatibel met alle Bluetooth- 1.1, 1.2, 2.0, 2.1, 3.0 of 4.0-apparaten, die een handsfree-profiel (HFP), headset-profiel (HSP) of Advanced Audio Distribution-profiel (A2DP) ondersteunen.

Geniet ook van de draadloze vrijheid bij het telefoneren met uw mobiele telefoon.

#### Belangrijkste voordelen & functies

#### WindSafe-technologie

intelligente ruisonderdrukking door drie samenwerkende digitale microfoons, die storende achtergrondgeluiden uit het gesprek filteren

#### SpeakFocus-technologie

adaptief systeem met 3 digitale microfoons voor de onderdrukking van achtergrondgeluiden in een lawaaiige omgeving, zoals in de auto, onderweg of op kantoor

#### Echovrije gesprekken

de digitale echo-onderdrukking elimineert alle echo's die u tijdens het gesprek hoort

Comfortabele bediening met behulp van de aan-/uit-schuifregelaar en de Call Control gemakkelijk telefoontjes aannemen of gesprekken beëindigen en het volume optimaal aanpassen

#### HD-geluidskwaliteit

een heldere, gedetailleerde en transparante geluidsweergave door de extra grote breedbandluidspreker en het extra grote frequentiebereik

Het comfort van lichtgewicht de headset weegt slechts 13 gram

Flexibele draagstijl zowel op het rechter als het linker oor, met of zonder oorbeugel

Lange gespreksduur bel tot wel 10 uur (tot 14 dagen stand-by) met uw zakenpartners of met vrienden

Noise Dependent Volume Control automatische, adaptieve volume-aanpassing voor een optimale spraakverstaanbaarheid en geluidskwaliteit

§ Raadpleeg de Veiligheidsgids voor veiligheidsinstructies.

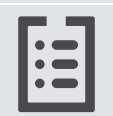

Raadpleeg voor specificaties het informatieblad op eposaudio.com

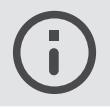

Een lijst met toebehoren vindt u onder eposaudio.com. op de productpagina.

#### Handelsmerken

Het Bluetooth® woord merk en logo's zijn gedeponeerde handelsmerken van Bluetooth SIG, Inc. DSEA A/S gebruikt deze merken in licentie. Alle andere handelsmerken zijn de eigendom van hun respectieve eigenaars.

# <span id="page-3-0"></span>Omvang levering

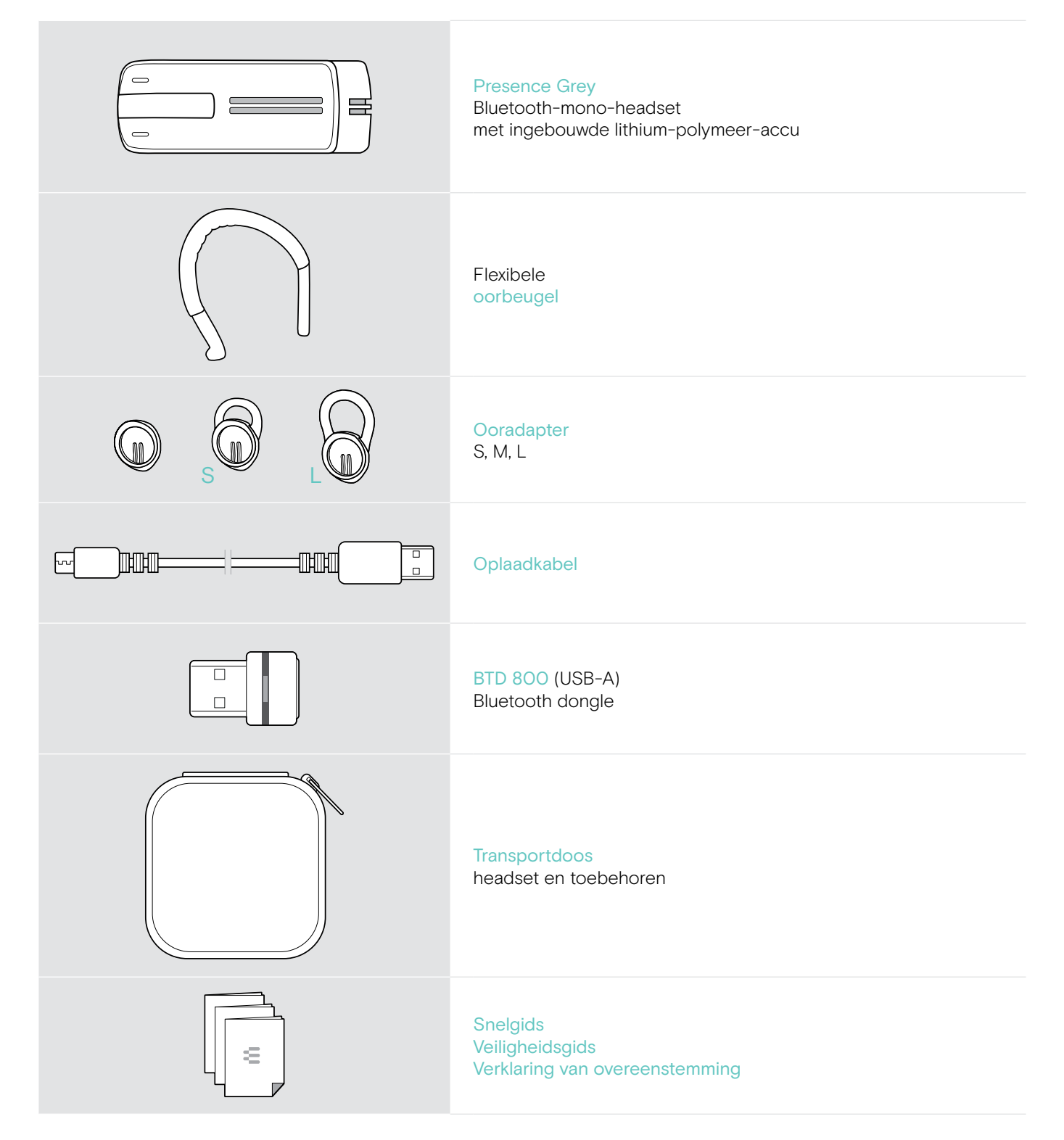

# <span id="page-4-0"></span>Productoverzicht

# Overzicht van de headset

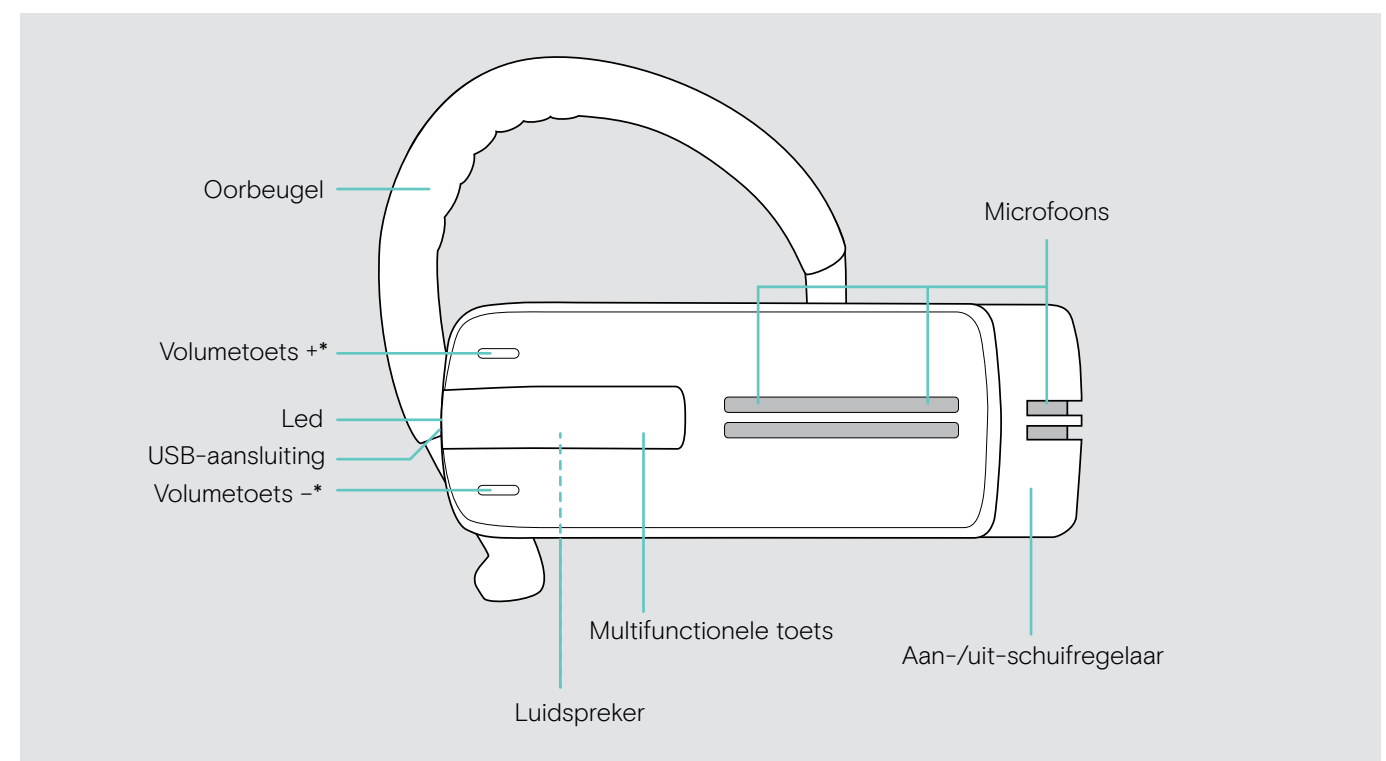

\* De +/– -bezetting van de volumetoetsen kan worden omgewisseld (zie pagina [15\)](#page-15-1), wanneer u de headset bijv. op uw linker i.p.v. uw rechter oor wilt dragen (zie pagina [11\)](#page-11-1).

# Overzicht van de dongle

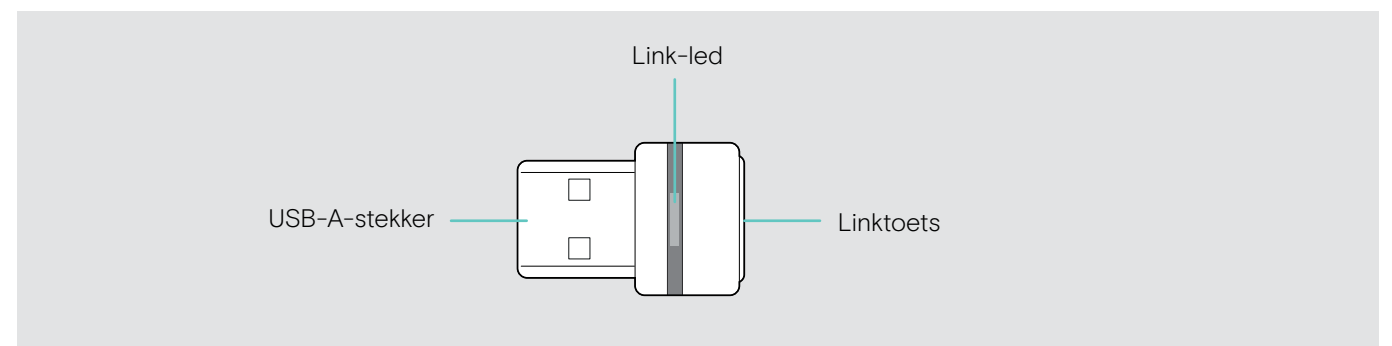

# <span id="page-5-0"></span>Overzicht van de leds

#### Overzicht van de headset-led

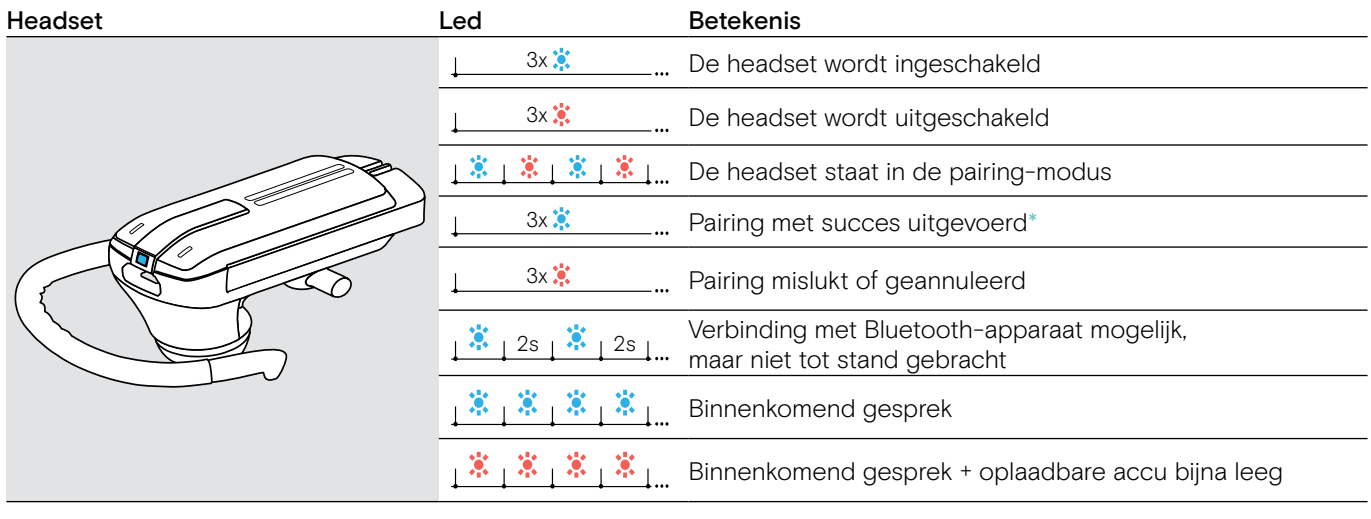

\*Zodra de headset met een Bluetooth-apparaat is verbonden, gaat de led uit.

#### Overzicht van de dongle-led

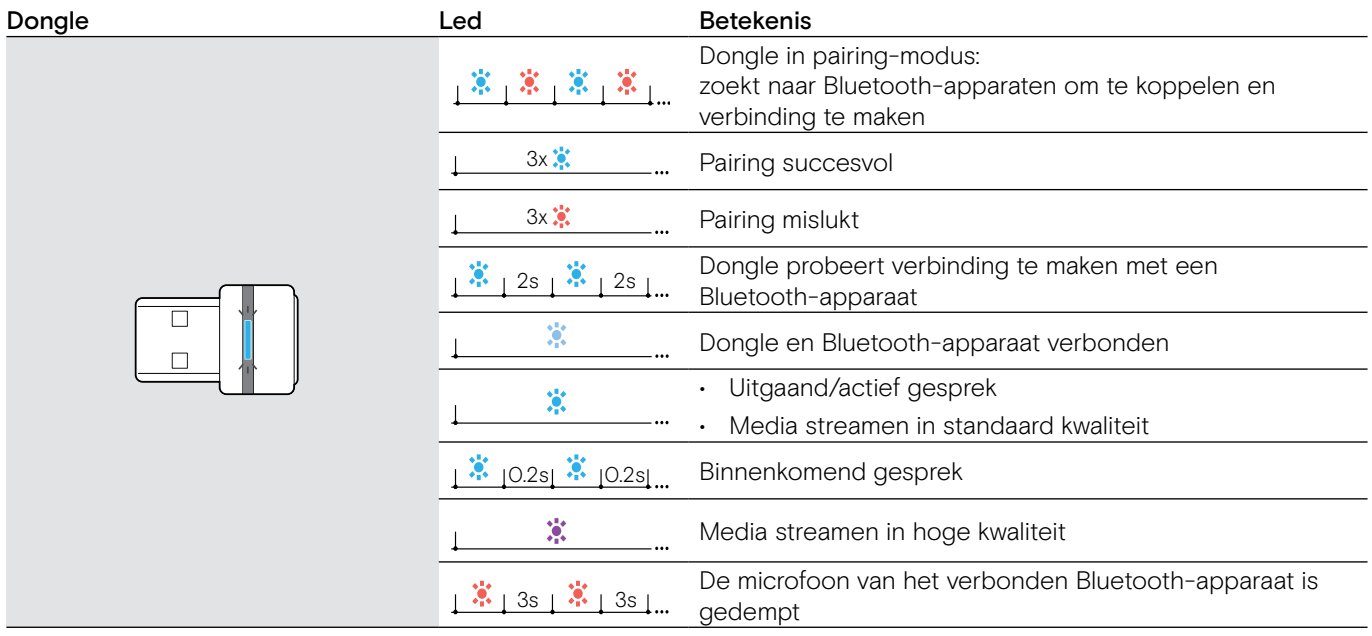

# <span id="page-6-0"></span>De headset in gebruik nemen

## <span id="page-6-1"></span>De headset-accu opladen

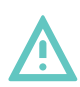

#### **VOORZICHTIG**

#### Gevaar voor lichamelijk letsel!

Het dragen van de headset tijdens het opladen kan brandwonden en lichamelijk letsel veroorzaken.

> Draag de headset nooit tijdens het opladen.

Een complete oplaadcyclus duurt ca. 1 uur en 20 minuten. Laad de accu voor de eerste ingebruikname volledig en zonder onderbrekingen op.

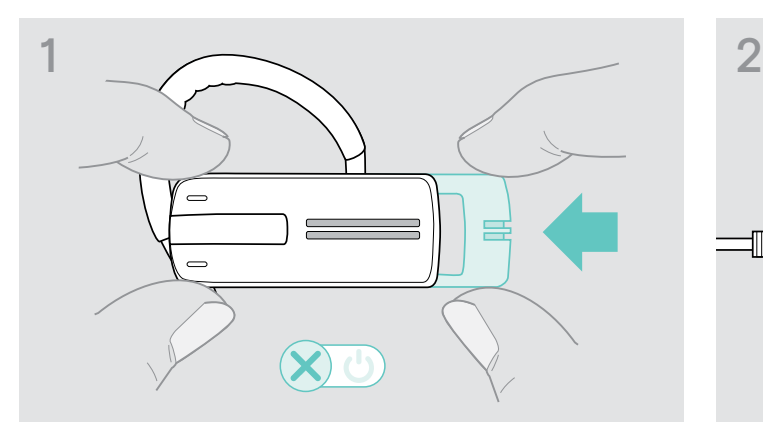

> Duw de aan-/uit-schuifregelaar voorzichtig in de headset.

De spraakmelding "power off" klinkt op de headset en de led knippert 3 keer rood.

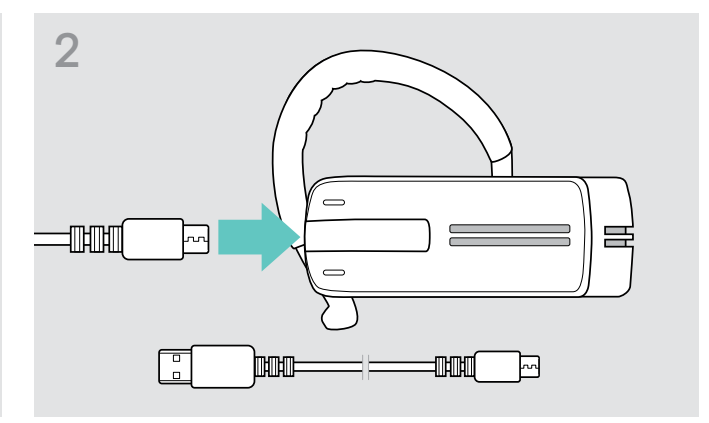

> Sluit de micro-USB-stekker van de oplaadkabel op de USB-aansluiting van de headset aan.

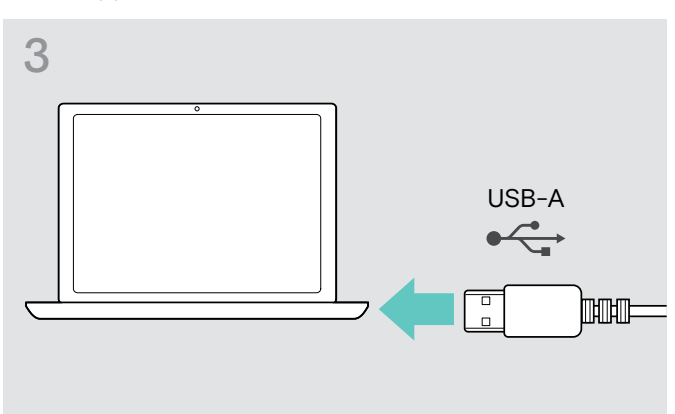

> Steek de USB-stekker van de oplaadkabel in een USB-aansluiting van uw computer.

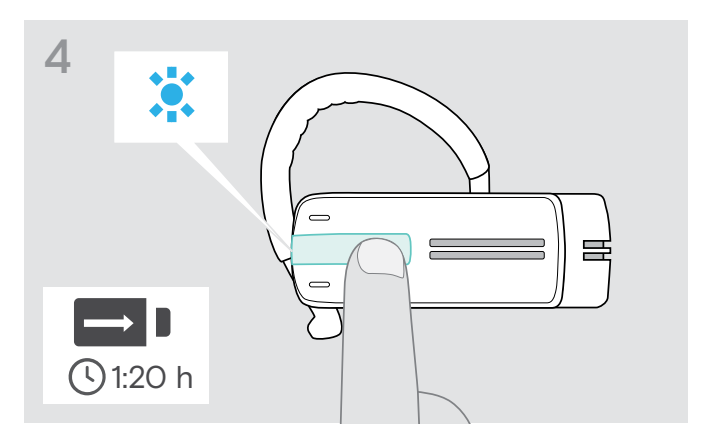

De accu wordt opgeladen. De led knippert afhankelijk van de capaciteit van de accu. Na 5 minuten gaat de led uit.

> Druk op de multifunctionele toets om de capaciteit van de accu weer te geven. Als de accu volledig is opgeladen, brandt de led permanent blauw.

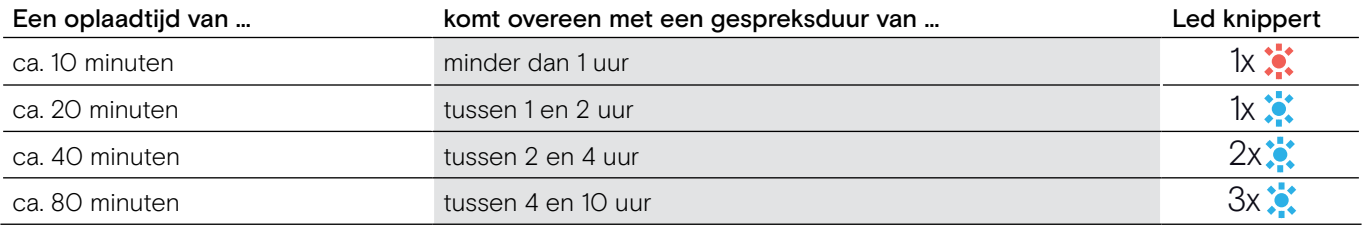

Als de acculading nog slechts voldoende is voor een gespreksduur van 15 minuten, dan knippert de led rood en u hoort enkele malen de spraakmelding "recharge headset". Zodra de accu helemaal leeg is, wordt de headset automatisch uitgeschakeld.

#### <span id="page-7-0"></span>Accu-aanduiding op de Apple iPhone

Als de headset met een iPhone is verbonden, dan wordt op het display bovendien de capaciteit van de headset-accu weergegeven.

## <span id="page-7-1"></span>De headset met Bluetooth-apparaten koppelen (pairing)

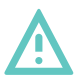

# **VOORZICHTIG**

#### Gevaar voor storingen!

De radiogolven van mobiele telefoons kunnen een storende invloed op de werking van gevoelige en onbeschermde apparaten hebben.

> Bel daarom alleen met behulp van de headset op plaatsen waar een draadloze Bluetooth-overdracht is toegestaan.

De headset voldoet aan de Bluetooth-standaard 4.0. Om gegevens draadloos met de Bluetooth-technologie over te kunnen dragen, moet u uw headset met Bluetooth-apparaten koppelen, die het handsfree-profiel (HFP), het headset-profiel (HSP) of het Advanced Audio Distributionprofiel (A2DP) ondersteunen.

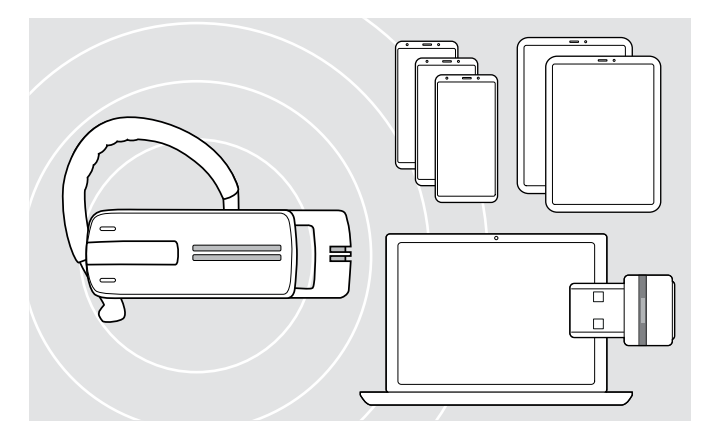

De headset kan de verbindingsinstellingen van max. acht verbonden Bluetooth-apparaten opslaan.

Indien u uw headset bij het negende Bluetooth-apparaat aanmeldt, dan worden de instellingen van het minst gebruikte Bluetooth-apparaat overschreven. Als u opnieuw verbinding wilt maken met dit Bluetooth-apparaat, dan dient u de headset opnieuw te koppelen.

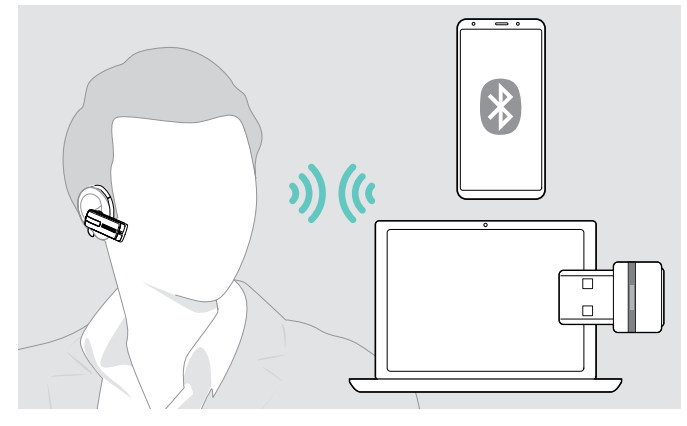

De headset probeert na het inschakelen automatisch verbinding met de beide laatst verbonden Bluetoothapparaten te maken.

Het verbinden van een derde Bluetooth-apparaat is pas mogelijk, nadat u het eerste of tweede Bluetooth-apparaat hebt uitgeschakeld.

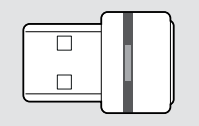

Gebruik de BTD 800-dongle om de headset draadloos te koppelen aan een computer.

#### <span id="page-8-0"></span>De headset met een Bluetooth-apparaat koppelen

Het volgende hoofdstuk beschrijft als voorbeeld voor een mobiele telefoon, hoe u de headset met een Bluetoothapparaat moet verbinden. Bij afwijkingen gaat u te werk zoals in de gebruiksaanwijzing van uw mobiele telefoon is beschreven.

<span id="page-8-1"></span>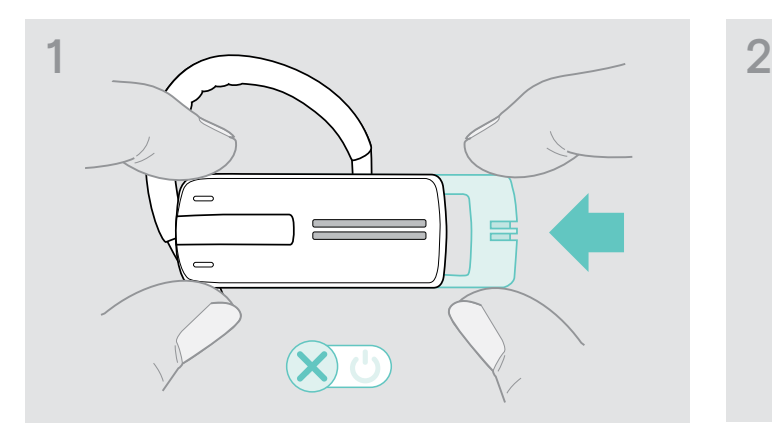

> Duw de aan-/uit-schuifregelaar voorzichtig in de headset.

De spraakmelding "power off" klinkt op de headset en de led knippert 3 keer rood.

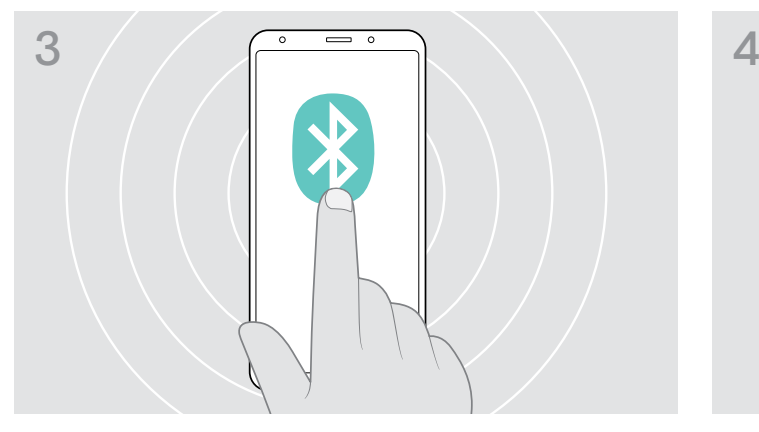

> Schakel de Bluetooth-herkenning op uw mobiele telefoon in.

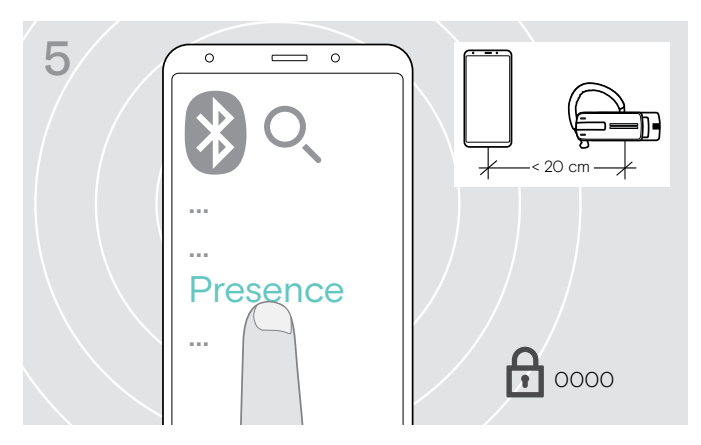

> Kies "Presence" om een Bluetooth-verbinding tot stand te brengen tussen de headset en de mobiele telefoon. Voer eventueel de PIN-code "0000" in.

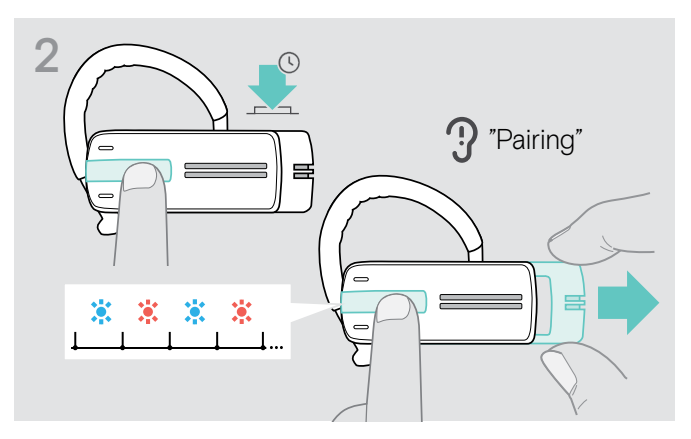

> Houd de multifunctionele toets ingedrukt en trek de aan-/uit-schuifregelaar een stukje uit de headset. De led knippert afwisselend blauw en rood. De headset staat in de pairing-modus.

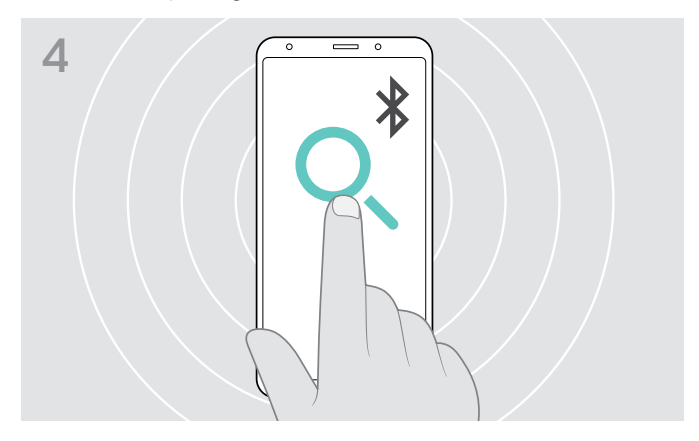

> Zoek naar nieuwe Bluetooth-apparaten. Alle beschikbare apparaten in de naaste omgeving van de mobiele telefoon worden weergegeven.

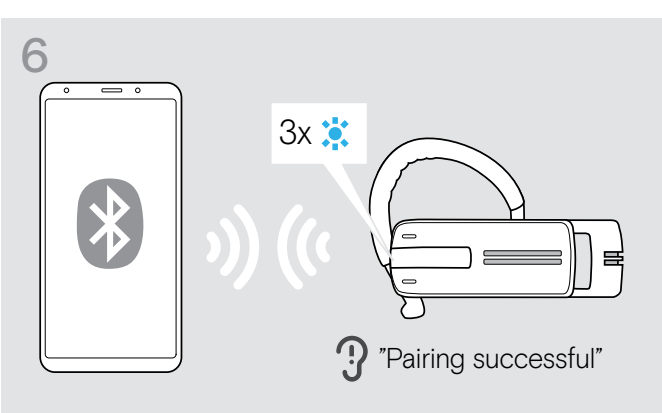

Zodra de headset met de mobiele telefoon is verbonden, gaat de led uit.

#### Headset met PC en Bluetooth-USB-dongle gebruiken

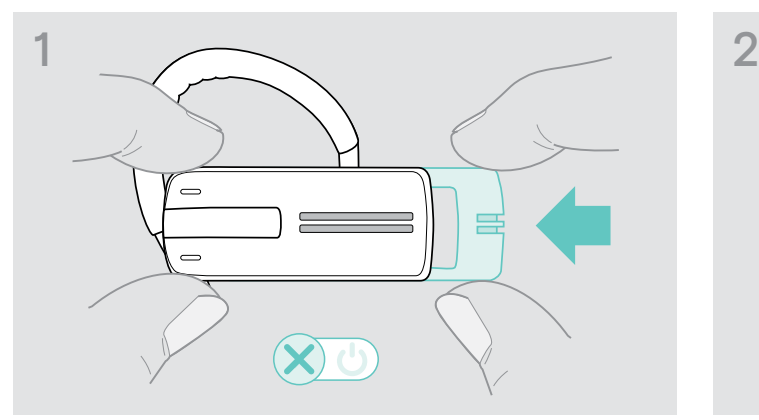

> Duw de aan-/uit-schuifregelaar voorzichtig in de headset.

De spraakmelding "power off" klinkt op de headset en de led knippert 3 keer rood.

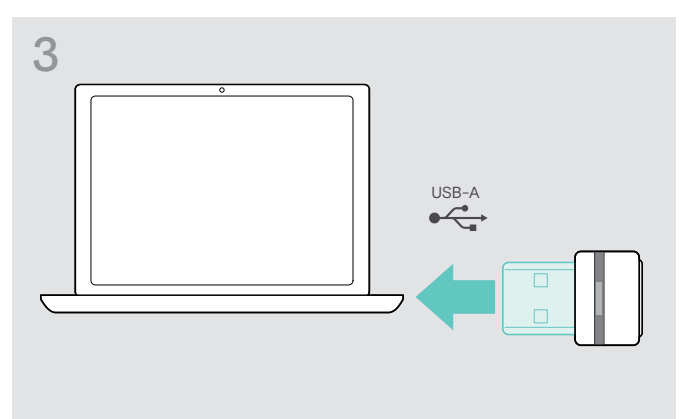

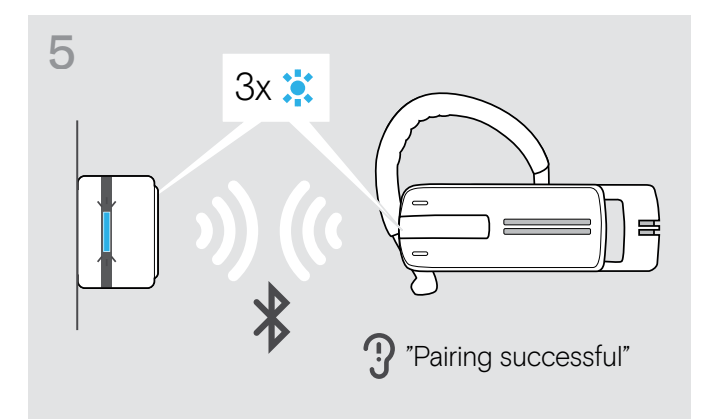

Zodra de Bluetooth-apparaten gekoppeld zijn, knippert de led 3 keer blauw. Vervolgens brandt de led permanent gedimd blauw.

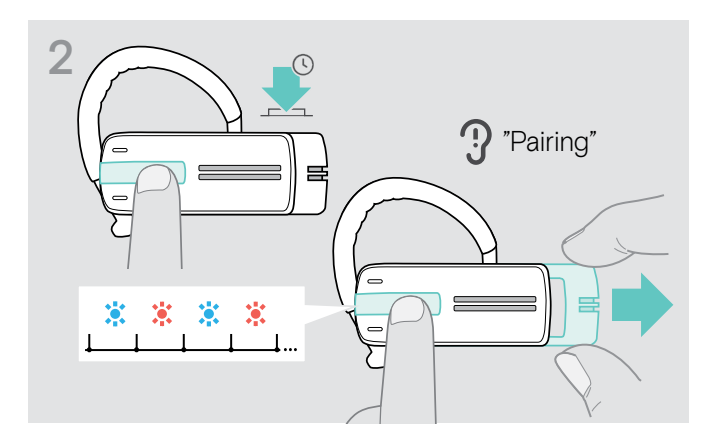

> Houd de multifunctionele toets ingedrukt en trek de aan-/uit-schuifregelaar een stukje uit de headset. De led knippert afwisselend blauw en rood. De headset staat in de pairing-modus.

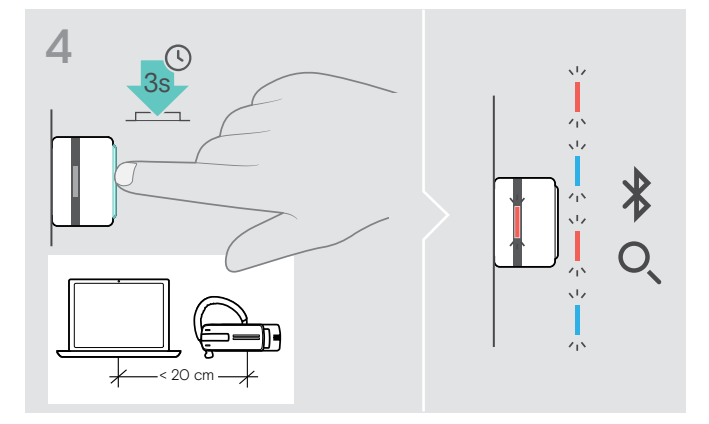

> Steek de dongle in de USB-aansluiting van uw PC. > Houd de knop op de dongle gedurende 3 seconden ingedrukt om de pairing-modus te openen. De led knippert afwisselend blauw en rood.

## <span id="page-10-1"></span><span id="page-10-0"></span>Installeren van de EPOS Connect-software

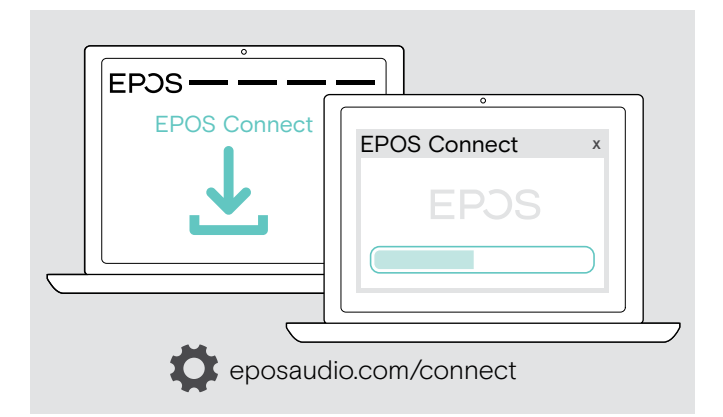

Met de gratis EPOS Connect-software kunt u uw headset configureren en bijwerken en profiteert u van extra instellingen.

- > Download de software op eposaudio.com/connect.
- > Installeer de software. Voor de installatie moet u over Administrator-rechten beschikken op uw computer - neem indien nodig contact op met uw IT-afdeling.

Om gesprekken te voeren via de computer:

> installeer een softphone (VoIP-software) of vraag uw Administrator om ondersteuning.

## De audio-instellingen van de headset wijzigen – Microsoft® Windows

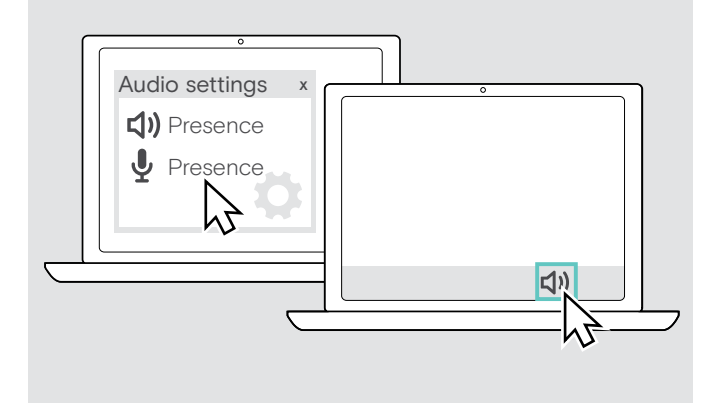

Windows wijzigt de audio-instellingen meestal automatisch als u een nieuwe headset aansluit.

Als de headset is aangesloten, maar u hoort geen geluid:

- > Klik met de rechtermuisknop op het pictogram Audio.
- > Selecteer onder uitvoer Presence als speaker.
- > Selecteer onder invoer Presence als microfoon.

# <span id="page-11-0"></span>De headset gebruiken

## <span id="page-11-1"></span>De headset individueel aanpassen en dragen

Voor een optimaal en individueel draagcomfort kunt u de headset op drie verschillende manieren op het linker of rechter dragen: met oorbeugel of de ooradapter of als combinatie van beide onderdelen.

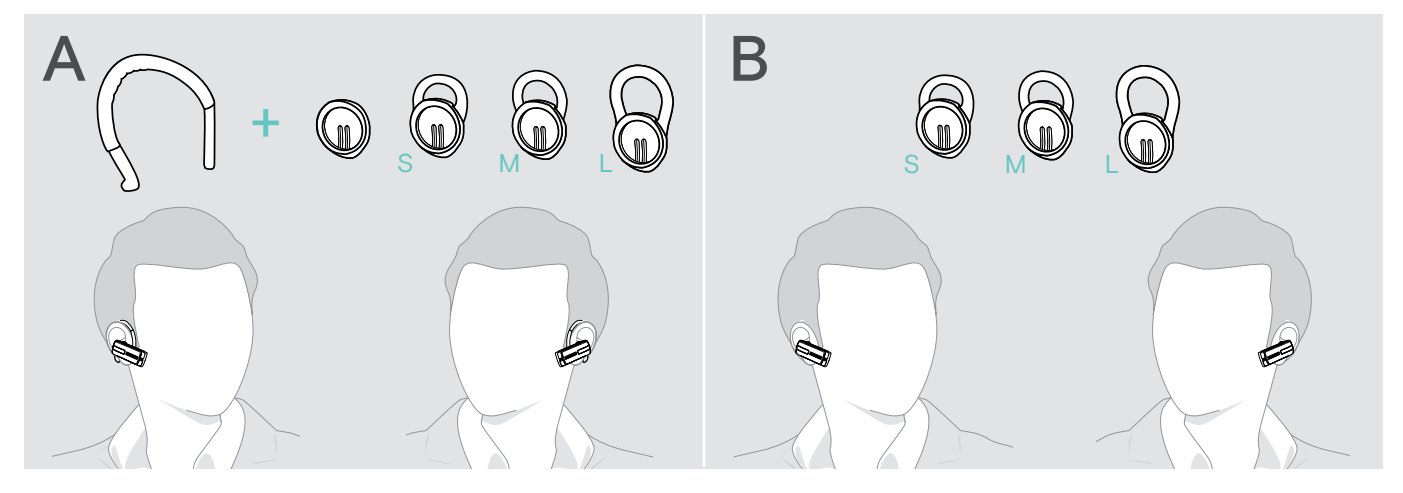

De headset met ooradapter dragen

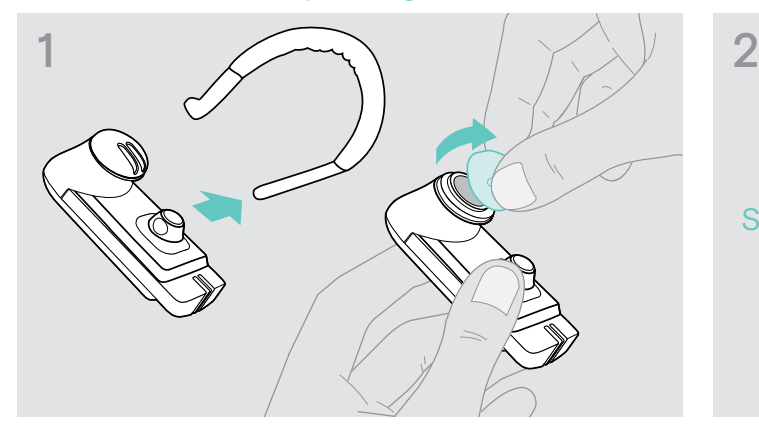

> Verwijder de oorbeugel en de ooradapter zonder pasring (voorgemonteerd) of de geplaatste ooradapter met pasring van de headset.

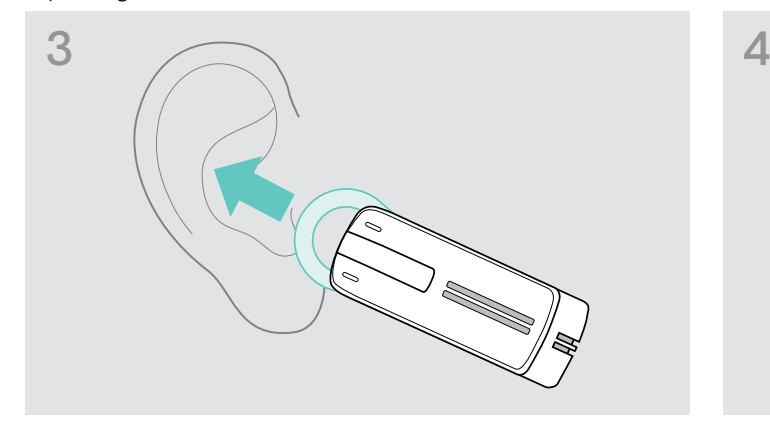

> Breng de headset naar het oor en breng de pasring van de ooradapter aan.

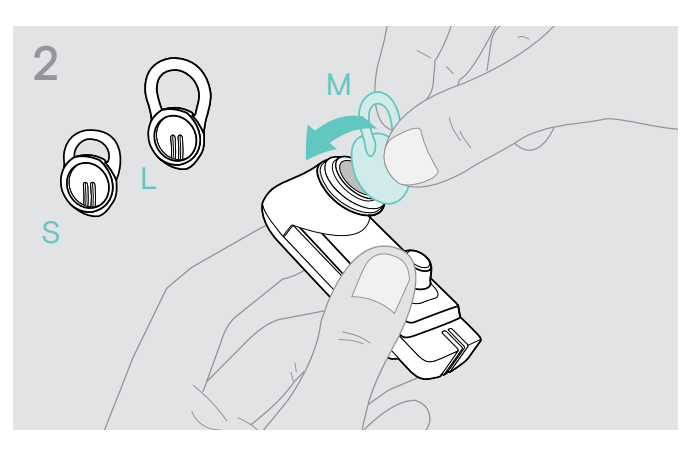

> Bevestig de gekozen ooradapter met pasring op de headset.

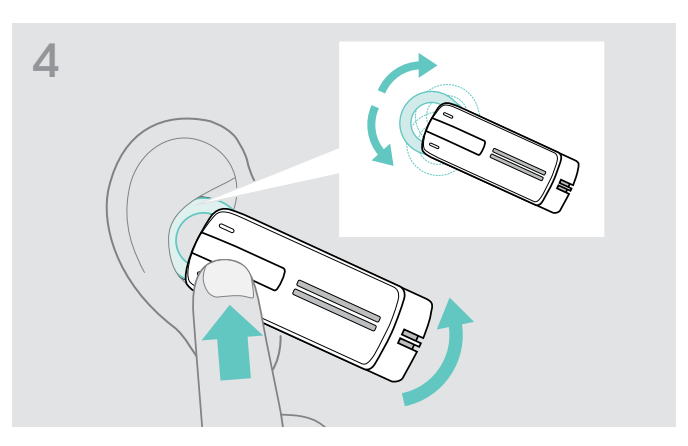

> Corrigeer de uitlijning van de pasring, zodat deze prettig en stevig in de oorschelp zit.

#### De headset met oorbeugel dragen

U kunt de oorbeugel met de ooradapter zonder pasring combineren. Als daarmee de headset niet goed zit, dan moet u een van de ooradapters met pasring gebruiken.

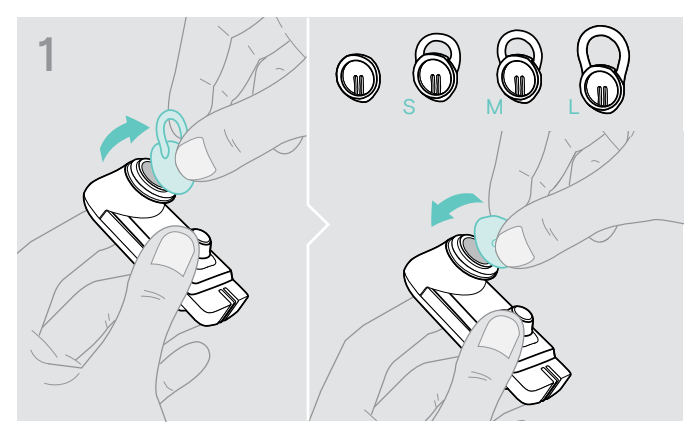

> Verwijder eventueel de ooradapter met pasring en bevestig de ooradapter zonder pasring, afhankelijk van welke variant het beste aanvoelt.

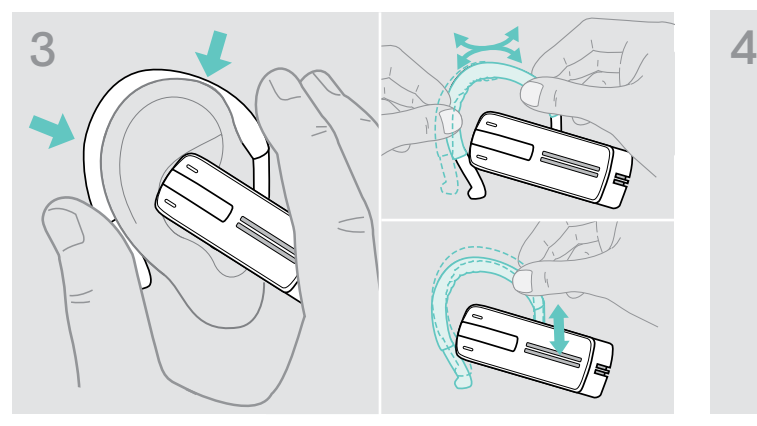

> Breng de headset naar het oor en leg de oorbeugel om het oor. Als de headset niet goed zit, moet u de oorbeugel een beetje bijbuigen.

#### De headset met de optionele hoofdband dragen

De Presence-hoofdband is beschikbaar als accessoire.

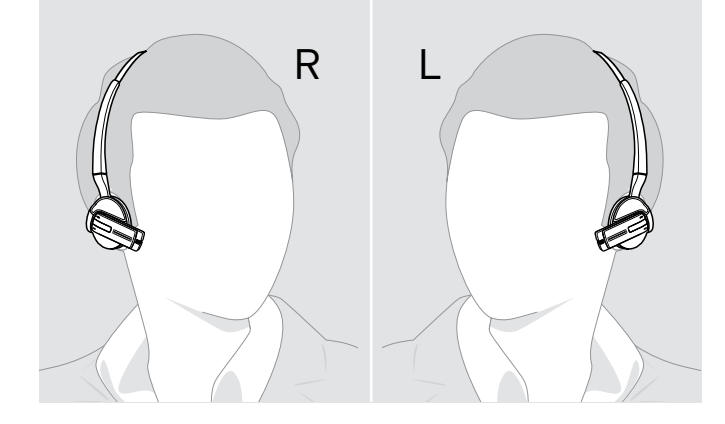

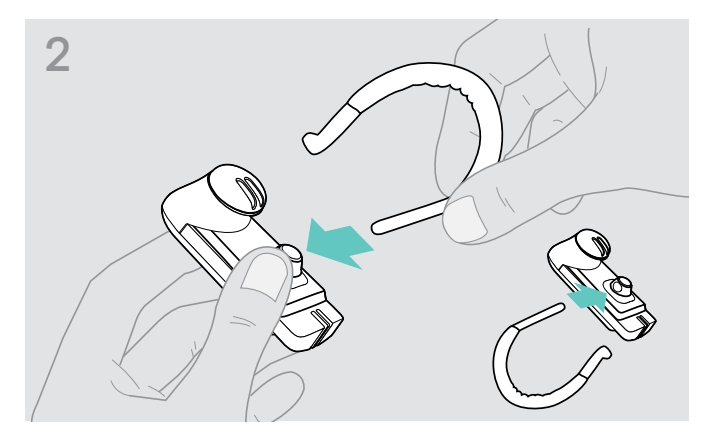

> Bevestig de oorbeugel op de headset. Draai de oorbeugel om als u de headset op het andere oor wilt dragen.

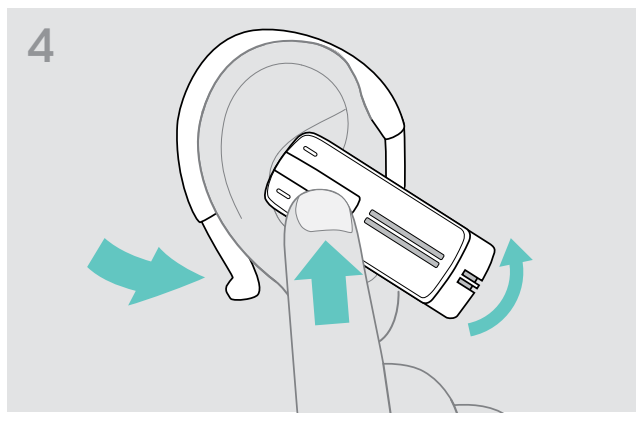

> Lijn de headset zo uit, dat hij prettig zit.

#### <span id="page-13-1"></span><span id="page-13-0"></span>De headset inschakelen en verbinden

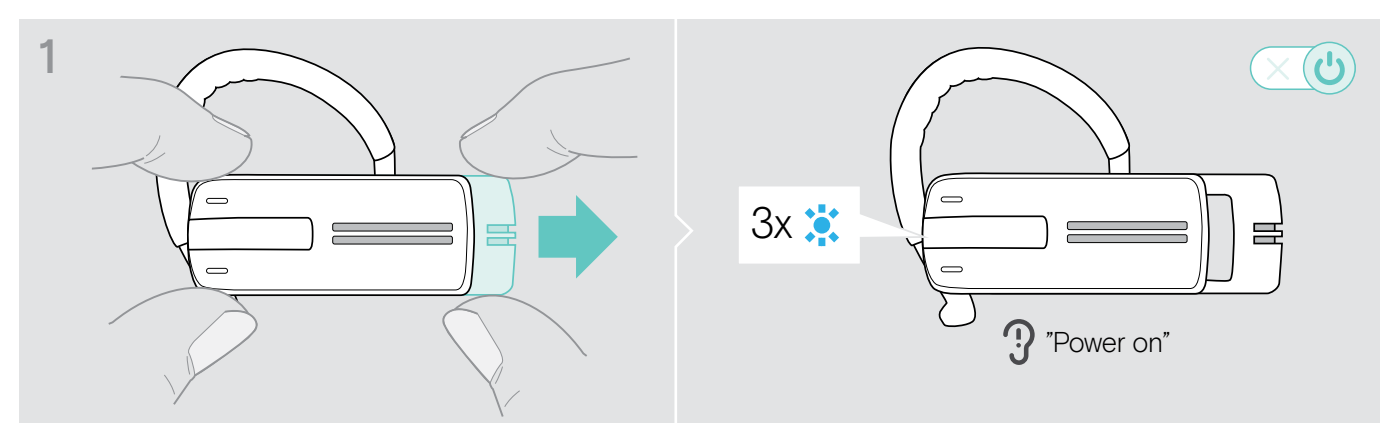

> Trek de aan-/uit-schuifregelaar een stukje uit de headset. De led knippert 3 keer blauw. U hoort de spraakmelding "power on" via de headset.

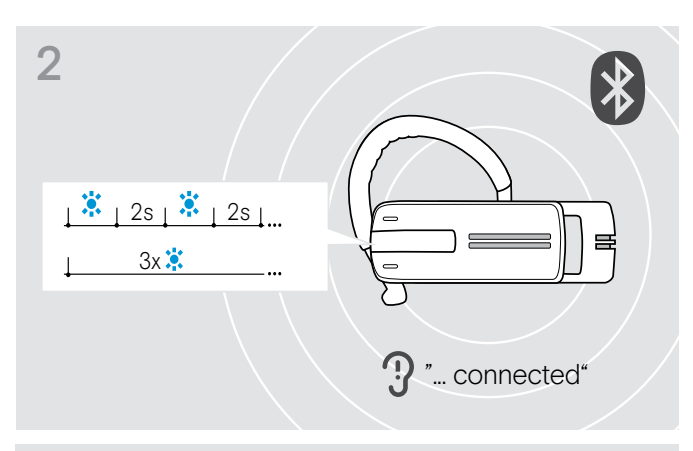

De led knippert iedere 2 seconden 3 keer blauw, tot de headset een gekoppeld ("paired") Bluetooth-apparaat vindt om verbinding mee te maken.

Nadat de verbinding tot stand is gekomen hoort u één of twee van onderstaande spraakmeldingen:

- "Phone one connected" voor de eerste mobiele telefoon
- "Phone two connected" voor de tweede mobiele telefoon of
- "Dongle connected" voor de Bluetooth-dongle.

**3** Twee van de max. acht opgeslagen Bluetooth-apparaten kunnen gelijktijdig met de headset verbonden zijn ("paired + connected").

> De headset probeert na het inschakelen automatisch verbinding met de beide laatst verbonden Bluetoothapparaten te maken.

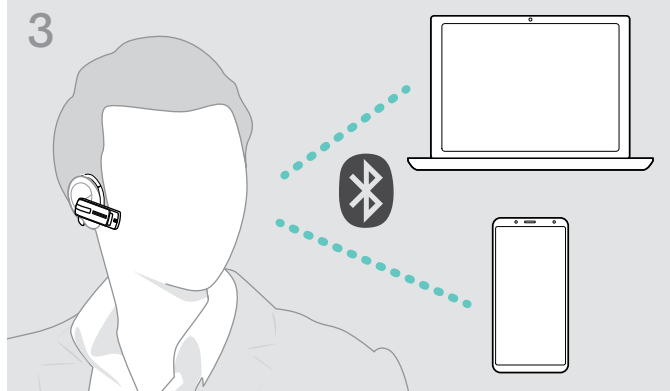

# <span id="page-14-0"></span>De headset uitschakelen

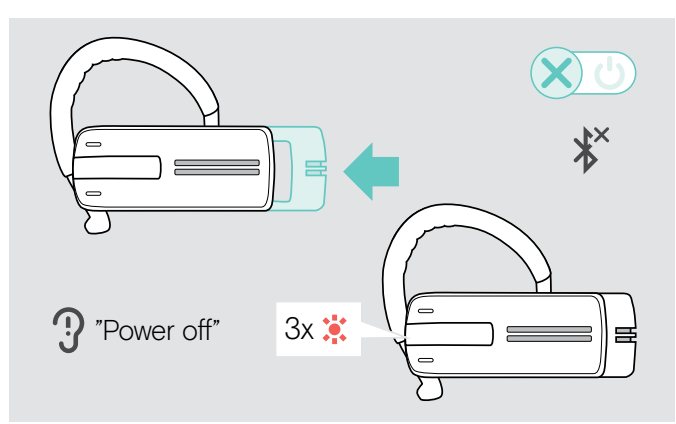

# Resterende spreektijd opvragen

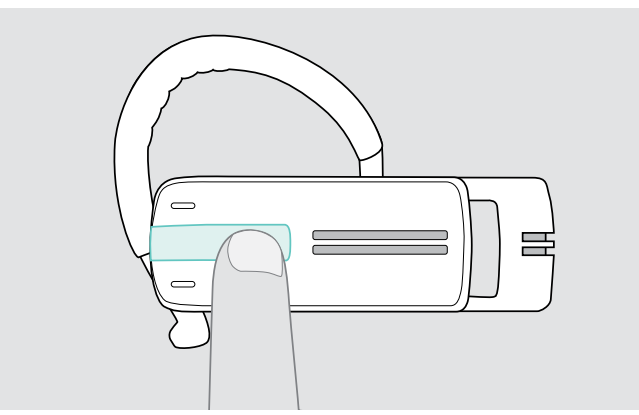

> Duw de aan-/uit-schuifregelaar voorzichtig in de headset.

De spraakmelding "power off" klinkt op de headset en de led knippert 3 keer rood.

De headset beëindigt het telefoongesprek en wordt automatisch uitgeschakeld.

Alle volume-instellingen worden bij het uitschakelen van de headset automatisch opgeslagen.

U kunt de resterende spreektijd op ieder willekeurig moment opvragen, behalve wanneer u aan het bellen bent of naar media luistert:

> Druk op de multifunctionele toets.

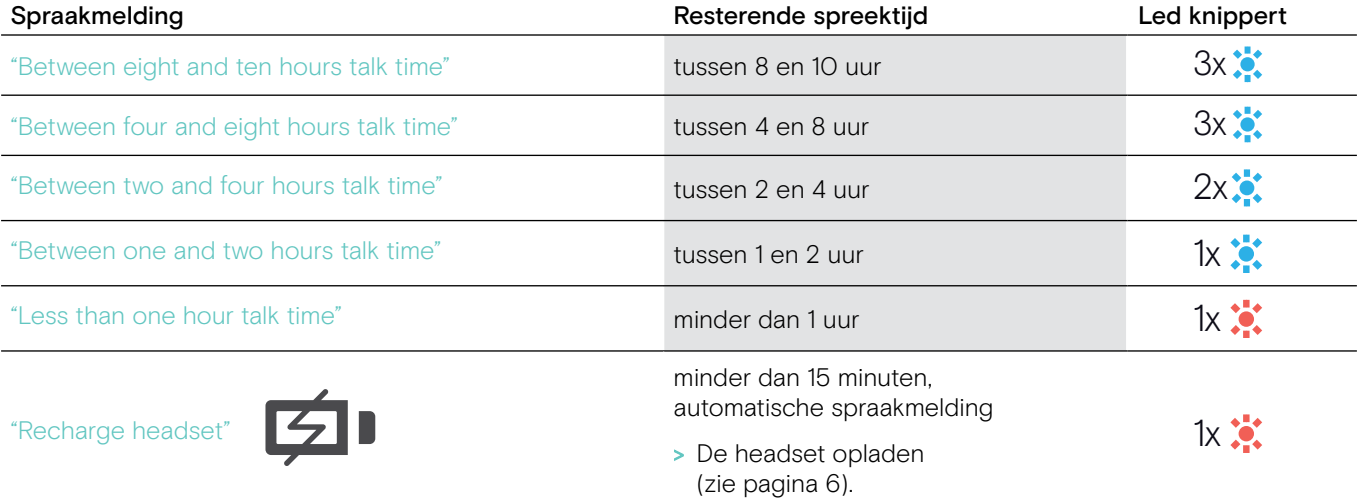

## <span id="page-15-2"></span><span id="page-15-0"></span>Het weergavevolume wijzigen

#### **VOORZICHTIG**

#### Gevaar voor schade aan het gehoor!

Een hoog volume, dat langere tijd op uw gehoor inwerkt, kan permanente gehoorbeschadiging veroorzaken.

- > Stel een laag volume in voordat u de headset opzet.
- > Stel uzelf niet voortdurend bloot aan hoge volumes.

#### <span id="page-15-1"></span>De +/– -bezetting van de volumetoetsen omwisselen

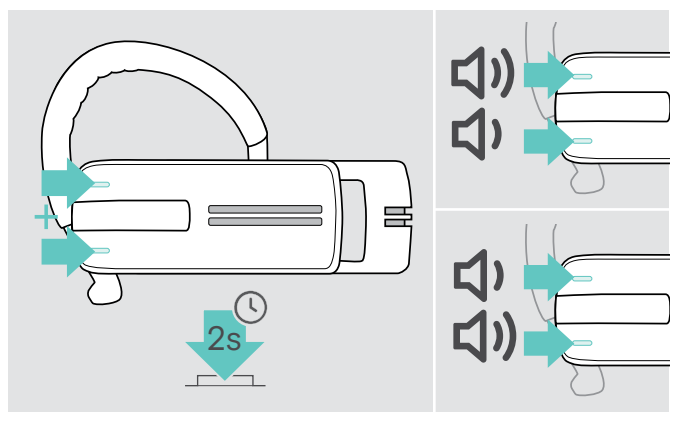

Het weergavevolume wijzigen

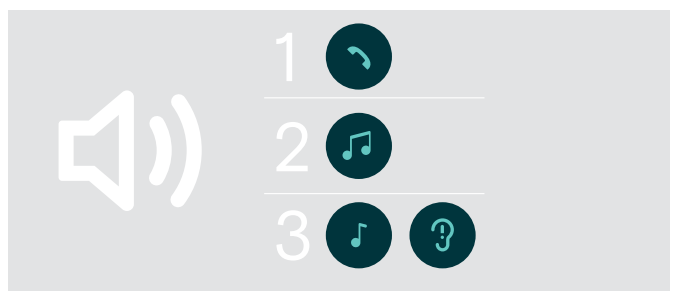

 $A \nightharpoonup B$   $\overline{\phantom{a}}$   $\overline{\phantom{a}}$   $\cdots$   $\overline{\phantom{a}}$   $\cdots$   $\overline{\phantom{a}}$   $\cdots$   $\cdots$   $\cdots$ <u> ①</u>

U kunt de +/– -bezetting van de volumetoetsen omwisselen. Bijvoorbeeld wanneer u de headset op uw linker i.p.v. uw rechter oor wilt dragen (zie pagina [11\)](#page-11-1).

> Houd beide volumetoetsen gedurende 2 seconden ingedrukt om de +/– -bezetting van de toetsen om te wisselen.

U hoort de spraakmelding "swap volume keys" via de headset.

U kunt het weergavevolume afzonderlijk voor drie verschillende situaties instellen:

- 1. speakervolume:
- kan tijdens een actief gesprek worden aangepast, 2.audiovolume:
- kan worden aangepast tijdens het afspelen van media,
- 3. volume voor de beltoon, de signaaltonen en de spraakmeldingen:

kan in de rustmodus aangepast worden (geen telefoongesprekken, geen mediaweergave)

- - volumetoets +, om het volume te verhogen.
	- volumetoets -, om het volume te verlagen.

U hoort de spraakmelding "Volume min" of "Volume max" als u het minimale of maximale volume heeft bereikt. Als de spraakmeldingen zijn uitgeschakeld, hoort u in plaats daarvan een bevestigingstoon.

# <span id="page-16-0"></span>Headset-microfoon op mute schakelen

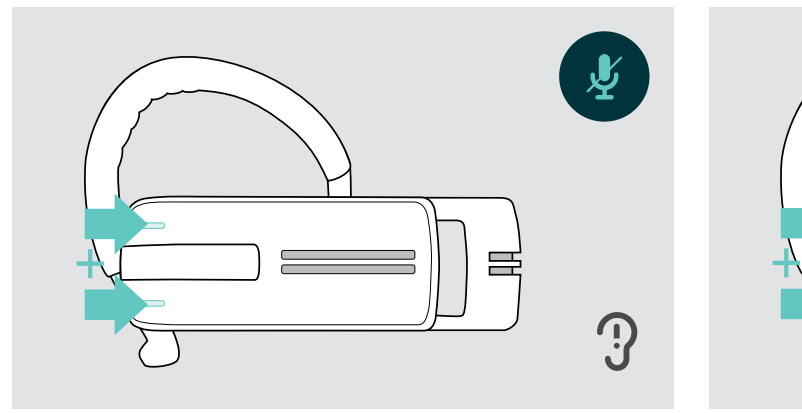

> Druk op de volumetoets + of –. U hoort de spraakmelding "Mute on" via de headset.

## <span id="page-16-1"></span>Spraakmeldingen inschakelen/uitschakelen

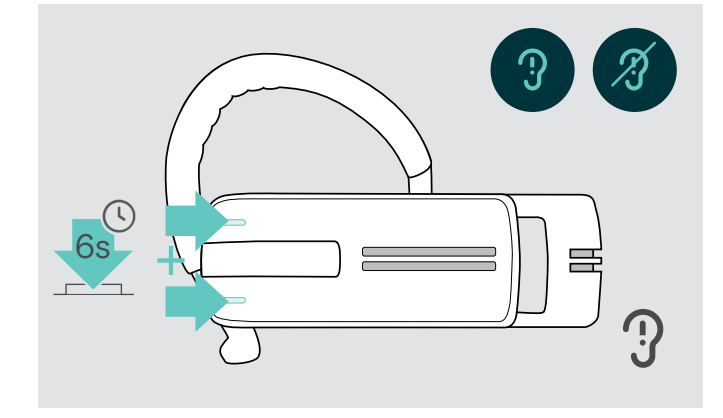

De microfoon uitschakelen De microfoon weer inschakelen

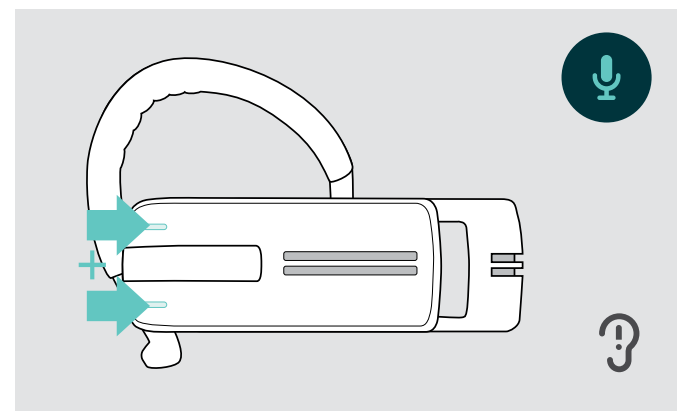

> Druk op de volumetoets + of –. U hoort de spraakmelding "Mute off" via de headset.

In de rustmodus (geen telefoongesprekken, geen mediaweergave):

> Houd beide volumetoetsen ingedrukt.

De spraakmeldingen worden nu geactiveerd/ gedeactiveerd en u hoort de spraakmelding "Voice on" of "Voice off" via de headset.

#### <span id="page-17-0"></span>De headset opslaan en vervoeren

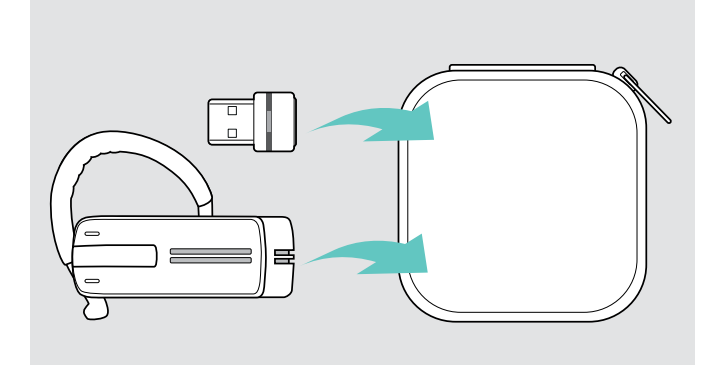

Om beschadigingen of krassen op de headset te voorkomen:

- > Bewaar de headset in de hoes wanneer uw hem niet gebruikt is of ergens mee naartoe neemt.
- > Bewaar hem in een schone en droge omgeving.

Wanneer u de headset gedurende langere tijd niet gebruikt:

> Laad de accu om de 3 maanden gedurende ca. 1 uur op.

#### Als u zich buiten het Bluetooth-zendbereik bevindt

Bellen is alleen mogelijk binnen het Bluetooth-bereik van de mobiele telefoon/Bluetooth-apparaat. Het zendbereik hangt grotendeels af van omgevingscondities zoals wanddikte, wandsamenstelling enz. Bij een vrije zichtlijn bedraagt het zendbereik van de meeste mobiele telefoons en Bluetooth-apparaten tot 25 meter.

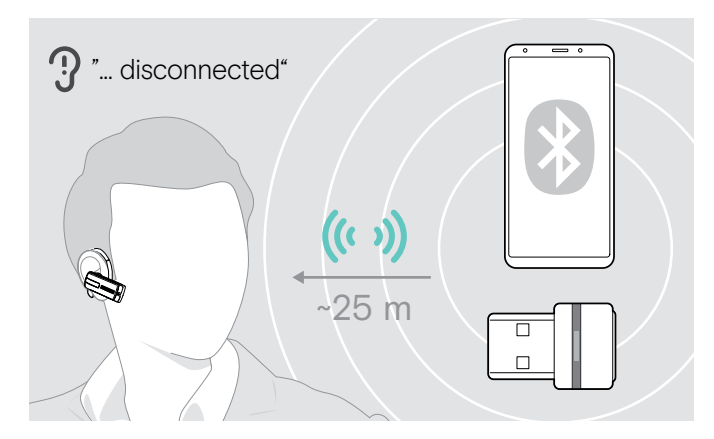

Als de headset tijdens een gesprek het zendbereik van het aangesloten Bluetooth-apparaat verlaat, dan hoor u een van de volgende spraakmeldingen via de headset:

- "Phone one disconnected" voor de eerste mobiele telefoon
- "Phone two disconnected" voor de tweede mobiele telefoon of
- "Dongle disconnected" voor de Bluetooth-dongle.

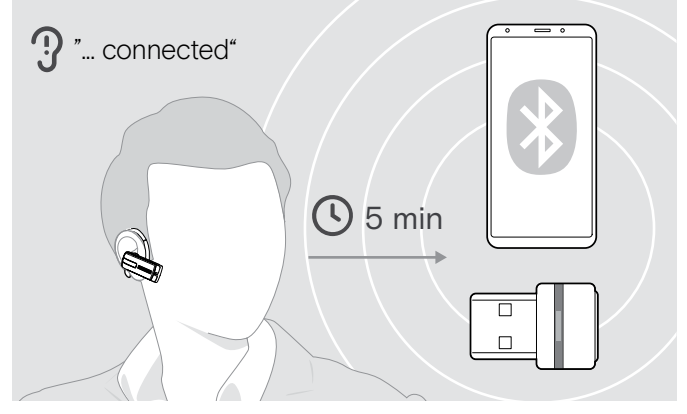

Asl u het Bluetooth-zendbereik binnen 5 minuten weer betreedt, dan wordt de verbinding opnieuw tot stand gebracht. U hoort dan de spraakmelding "Phone one connected", "Phone two connected" of "Dongle connected" via de headset.

Als u langer dan 5 minuten buiten het Bluetooth-zendbereik blijft, wordt verbinding volledig verbroken. U dient dan handmatig de verbinding opnieuw tot stand te brengen.

# <span id="page-18-0"></span>Met behulp van de headset bellen

# Iemand bellen

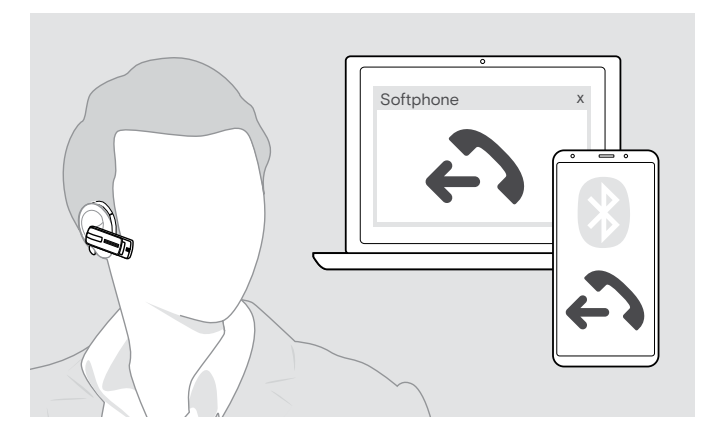

> Kies het gewenste telefoonnummer op uw mobiele telefoon.

U hoort een signaaltoon in de headset.

Indien uw mobiele telefoon het gesprek niet automatisch doorstuurt naar de headset:

> Druk op de multifunctionele toets op de headset om het gesprek van de mobiele telefoon door te sturen naar de headset. U kunt ook op een dienovereenkomstige toets op uw mobiele telefoon drukken (zie de gebruiksaanwijzing van uw mobiele telefoon).

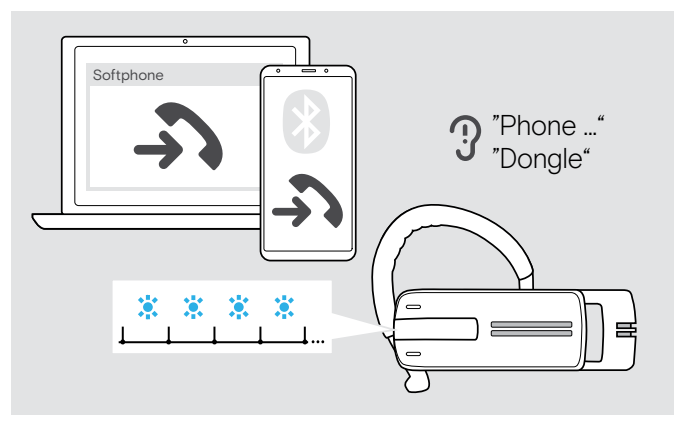

## Een binnenkomend gesprek aannemen/weigeren/beëindigen

Indien een gesprek binnenkomt, vertelt de headset welk van de verbonden Bluetooth-apparaten wordt gebeld:

- verbonden mobiele telefoons: "Phone one" of "Phone two" of
- Bluetooth-dongles aangesloten op de computer: "Dongle"

Aansluitend hoort u een beltoon op de headset en de led knippert blauw. Als de accu vrijwel leeg is, knippert de led in plaats daarvan rood.

A;s u wordt gebeld en uw headset is uitgeschakeld, dan schakelt u deze gewoon in om het gesprek aan te kunnen nemen.

Als je een oproept ontvangt en opneemt, dan wordt de reproductie van media gepauzeerd en na de oproep weer hervat (als de mediaspeler deze functie ondersteunt).

Als de spraakmeldingen zijn uitgeschakeld, hoort u in plaats daarvan een bevestigingstoon.

- Telefoongesprek aannemen Telefoongesprek<br>weigeren "Call rejected" 2x Het op dat moment gevoerde gesprek in de wacht zetten (pauzefunctie) – Telefoongesprek beëindigen "Call ended"<br>beëindigen
- > Druk op de multifunctionele toets:

## <span id="page-19-0"></span>Het gesprek doorschakelen naar/vanuit de headset

Zodra een verbinding tot stand is gebracht, kunt u het gesprek naar/vanuit de headset doorschakelen.

> Druk op de multifunctionele toets:

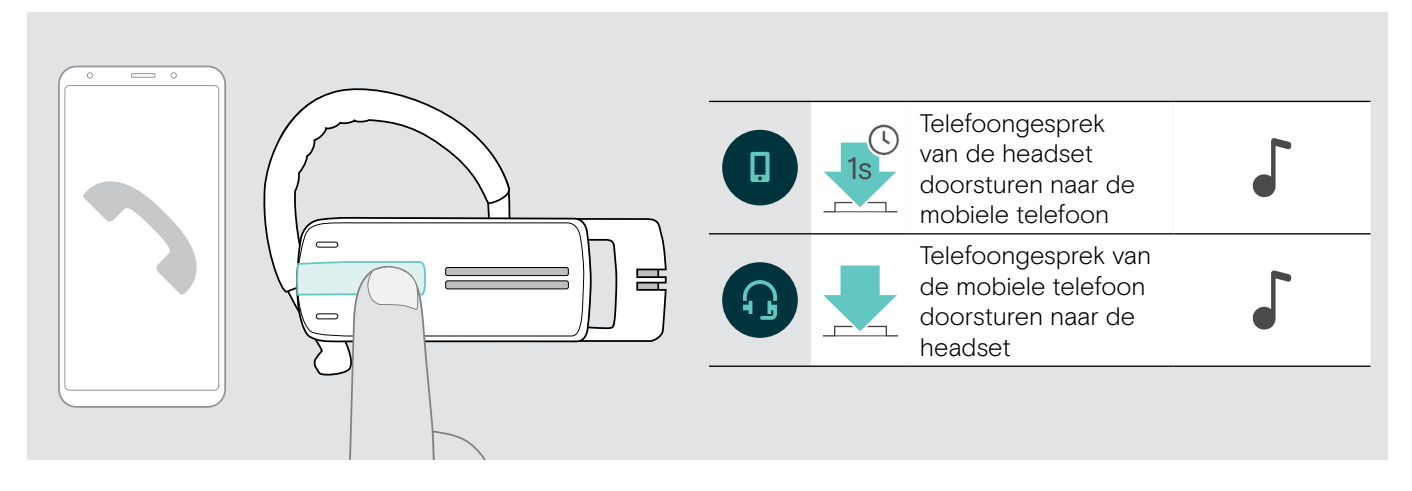

# Nummerherhaling

De functie "Nummerherhaling" wordt uitsluitend op Bluetooth-apparaten met het Hands Free-profiel (HFP) ondersteund.

> Druk op de multifunctionele toets:

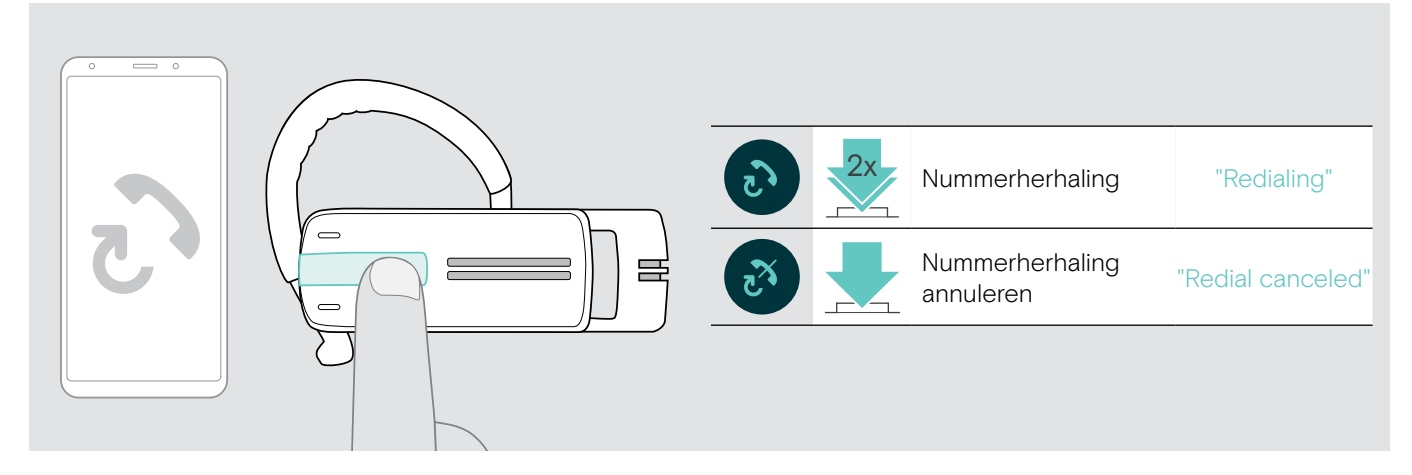

## Spraakbesturing voor computer of stemassistent voor mobiele telefoon

De functie "Spraakbesturing" wordt uitsluitend op Bluetooth-apparaten met het Hands Free-profiel (HFP) ondersteund. De gesproken commando's en functies zijn afhankelijk van het Bluetooth-apparaat of de app. In plaats van spraakbesturing kan de stemassistent op uw mobiele telefoon worden geactiveerd - voorwaarde: de headset is ALLEEN verbonden met een mobiele telefoon.

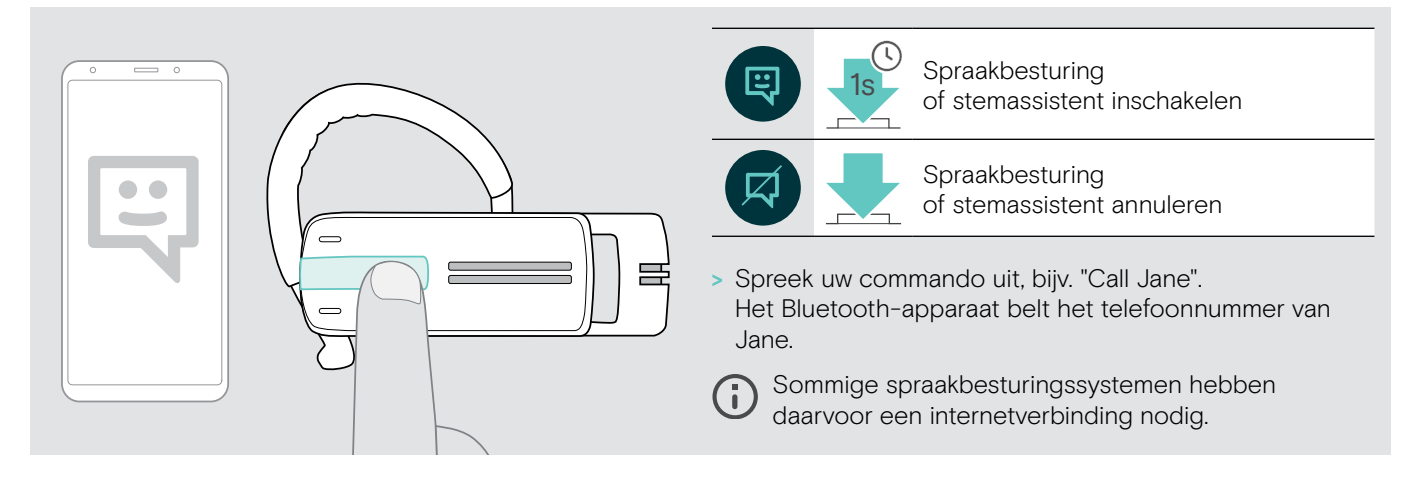

> Druk op de multifunctionele toets:

## <span id="page-20-0"></span>Meerdere gesprekken beheren

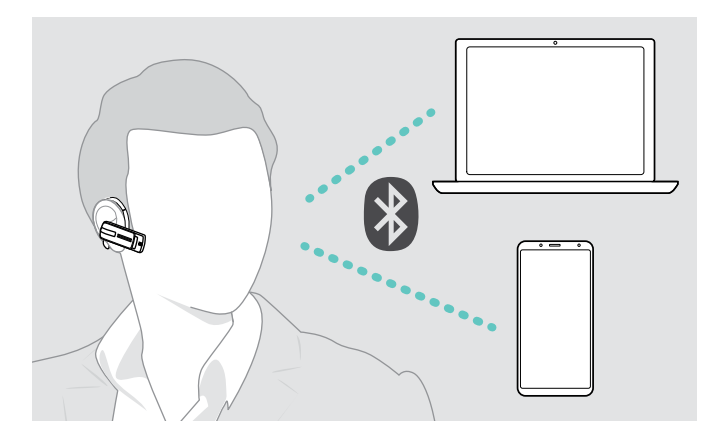

Wanneer u tijdens een telefoongesprek wordt gebeld:

> Druk op de multifunctionele toets:

U kunt de headset gelijktijdig met twee verbonden Bluetooth-apparaten gebruiken (zie pagina [7\)](#page-7-1).

#### Twee gesprekken beheren

U kunt twee gesprekken beheren:

- ofwel van twee verschillende Bluetooth-apparaten of
- van één Bluetooth-apparaat.

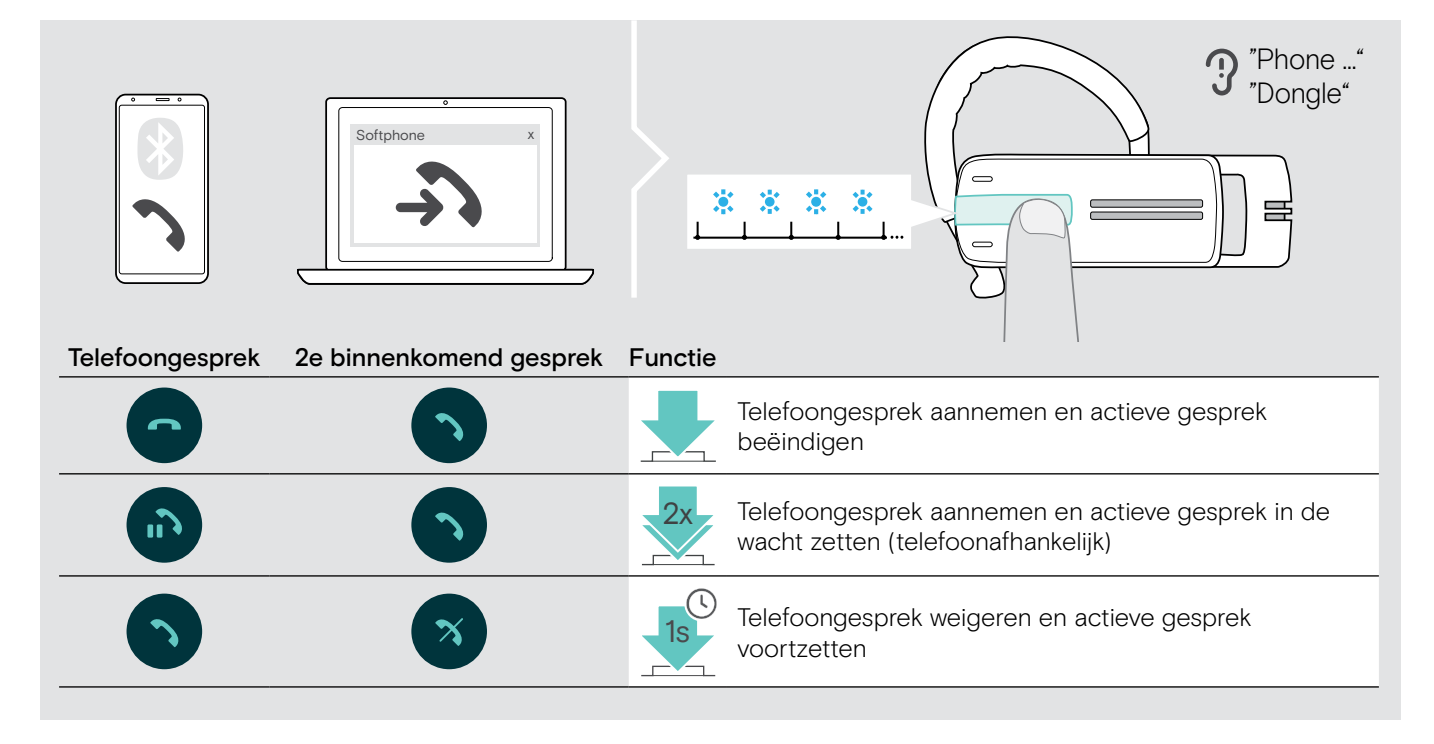

Wanneer u een telefoongesprek in de wacht zet:

> Druk op de multifunctionele toets:

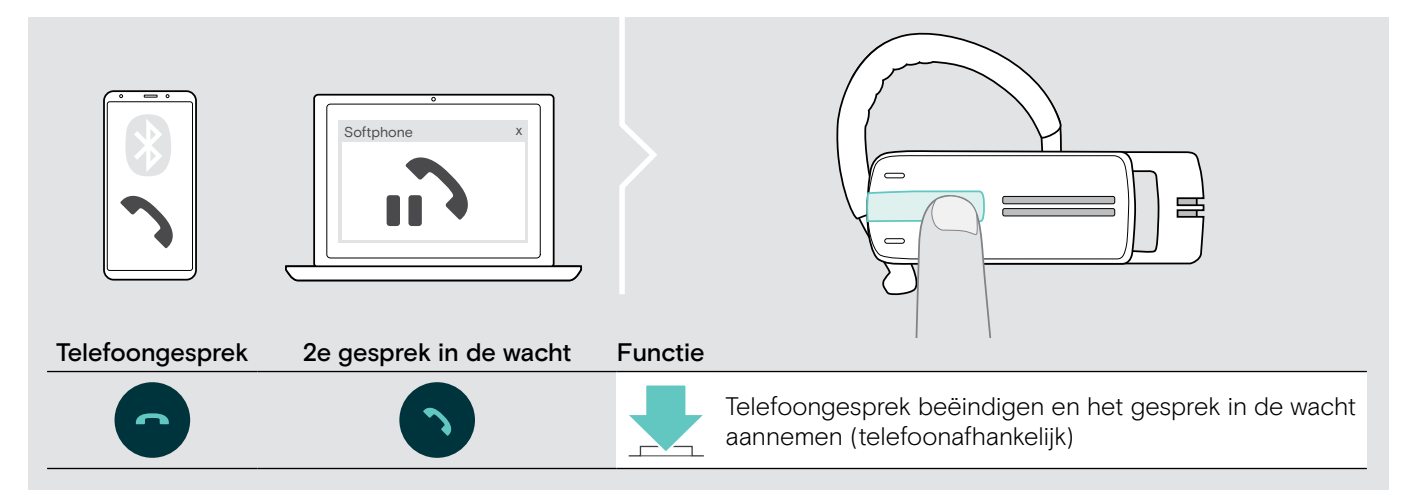

# <span id="page-21-0"></span>De producten onderhouden en de firmware bijwerken

#### **VOORZICHTIG**

#### Vloeistof kan de elektronica van het product onherstelbaar beschadigen!

Water dringt in de behuizing van het product en kan kortsluiting in de elektronica veroorzaken.

- > Houd alle soorten vloeistoffen uit de buurt van dit product.
- > Gebruik in geen geval oplos- of reinigingsmiddelen.

### De producten reinigen

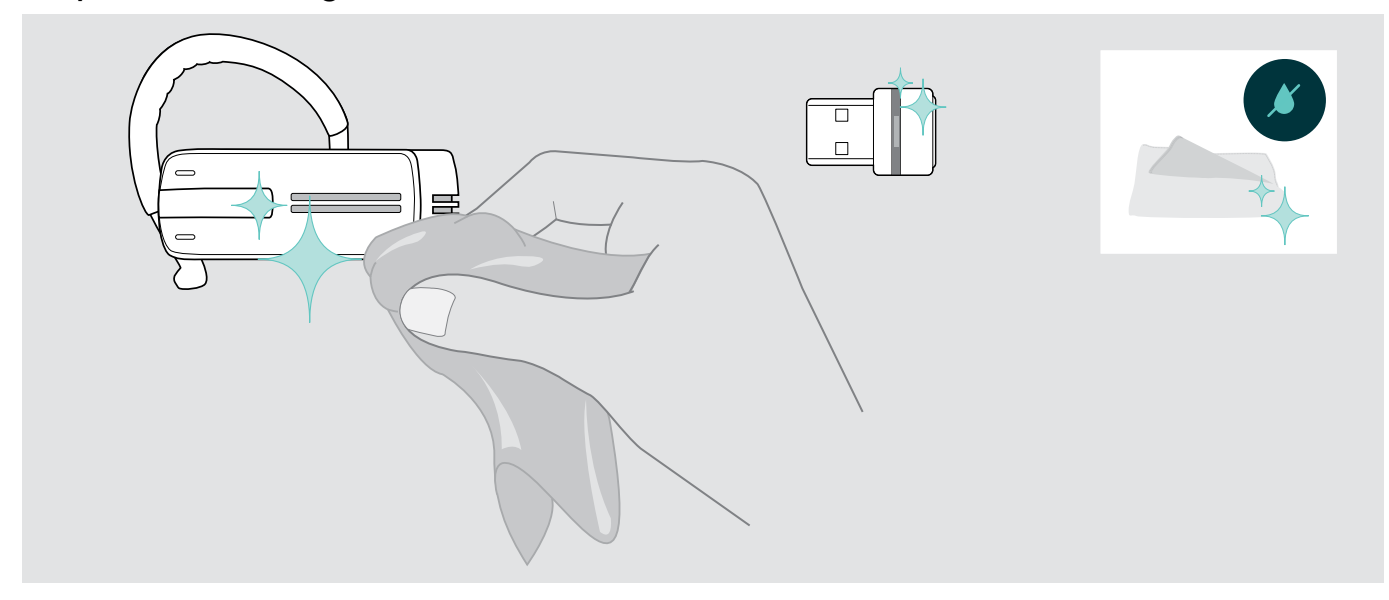

> Maak het apparaat uitsluitend schoon met een droge doek.

#### <span id="page-22-0"></span>De firmware van de producten actualiseren

De geïnstalleerde firmware updaten:

> Installeer de gratis EPOS Connect -software (zie pagina [10](#page-10-1)).

#### De firmware van de headset actualiseren

Om de firmware te actualiseren, kan slechts één product tegelijk worden aangesloten:

> Ontkoppel alle andere producten voordat u met de update begint.

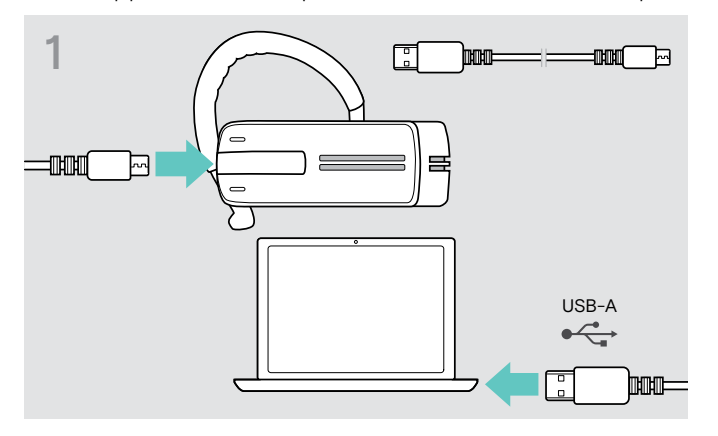

> Gebruik een USB-kabel met mini-USB-stekker om de headset op uw computer aan te sluiten.

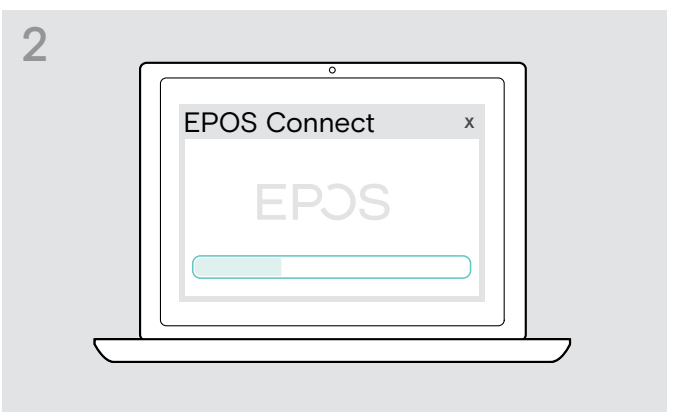

> Start EPOS Connect.

EPOS Connect controleert of de geïnstalleerde firmware de laatste versie is die op de EPOS-server beschikbaar is. Voer indien nodig een upgrade uit naar de nieuwste versie.

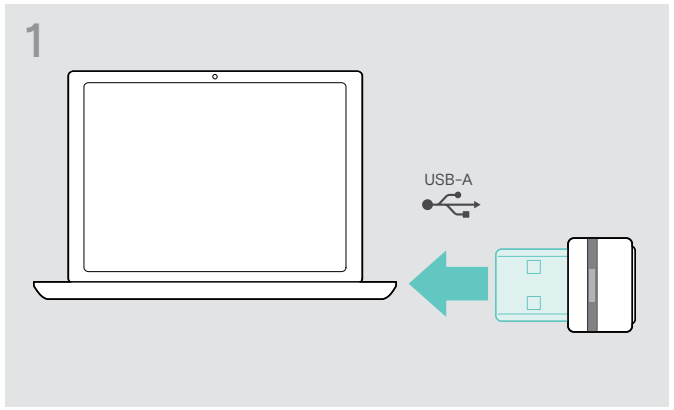

> Steek de dongle in de USB-aansluiting van uw PC. > Start EPOS Connect.

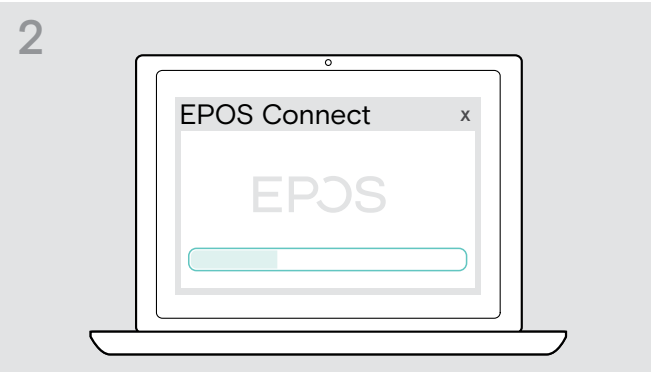

EPOS Connect controleert of de geïnstalleerde firmware de laatste versie is die op de EPOS-server beschikbaar is. Voer indien nodig een upgrade uit naar de nieuwste versie.

#### De firmware van de Bluetooth-dongle actualiseren

# <span id="page-23-0"></span>Bij problemen ...

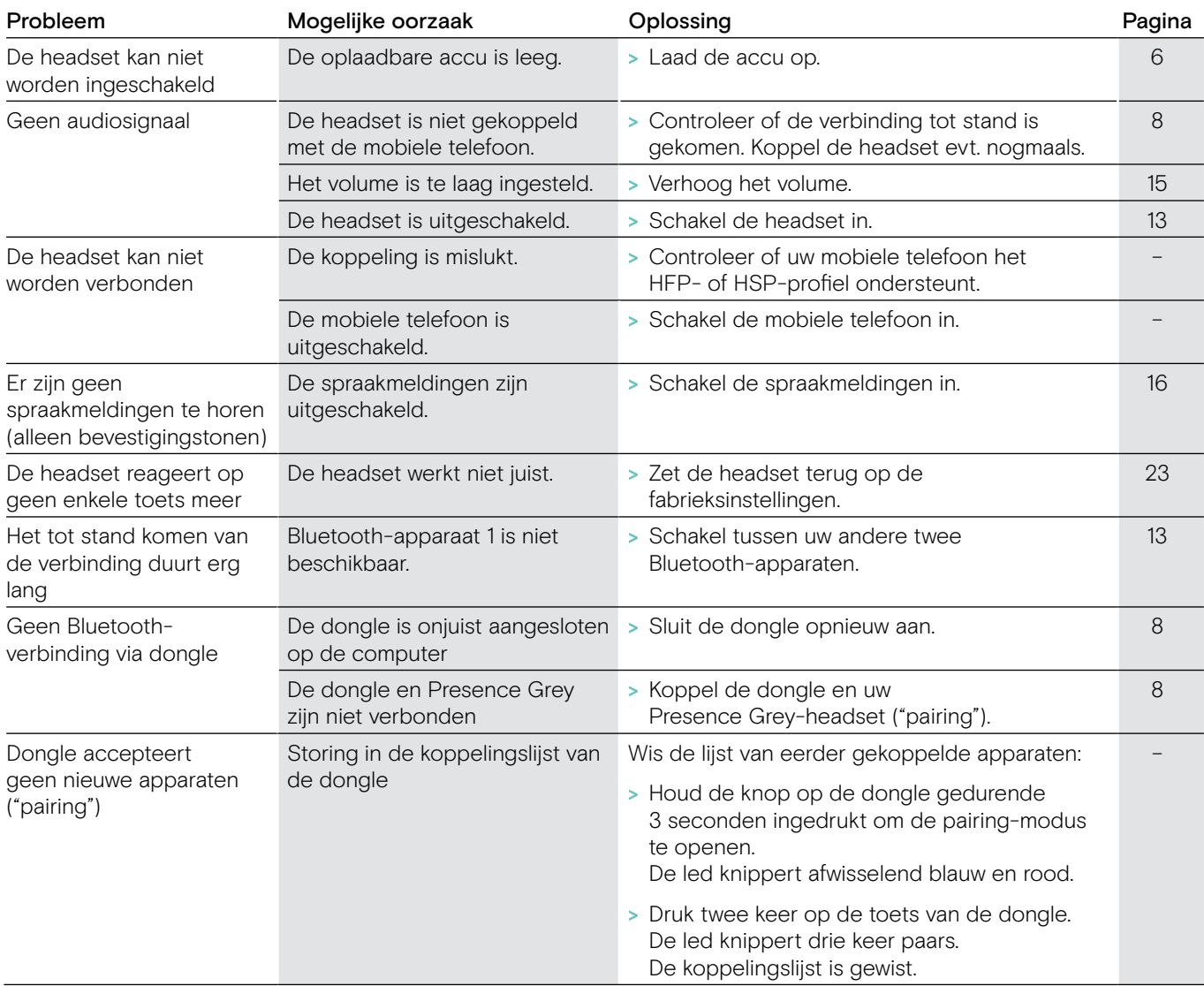

Neem contact op met uw EPOS-leverancier, wanneer bij problemen met uw product, die niet in de tabel zijn vermeld of wanneer de problemen niet met de in de tabel aangegeven oplossingen kunnen worden verholpen. Zoek op eposaudio.com naar een EPOS-partner in uw land.

<span id="page-23-1"></span>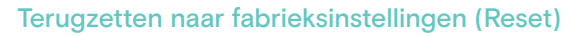

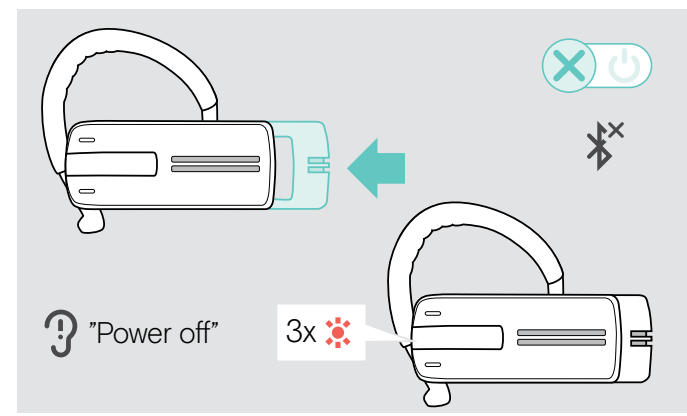

> Duw de aan-/uit-schuifregelaar voorzichtig in de headset.

De spraakmelding "power off" klinkt op de headset en de led knippert 3 keer rood. De headset beëindigt het telefoongesprek en wordt automatisch uitgeschakeld.

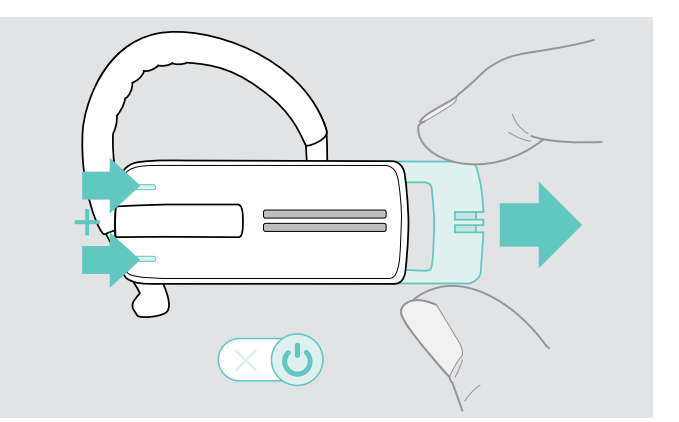

> Houd beide volumetoetsen ingedrukt en trek de aan-/ uit-schuifregelaar een stukje uit de headset. De led knippert 3 keer paars en dan om de beurt blauw en rood. De headset probeert een koppeling tot stand te brengen met de Bluetooth-apparaten (zie pagina [7](#page-7-1))

# EP<sub>OS</sub>

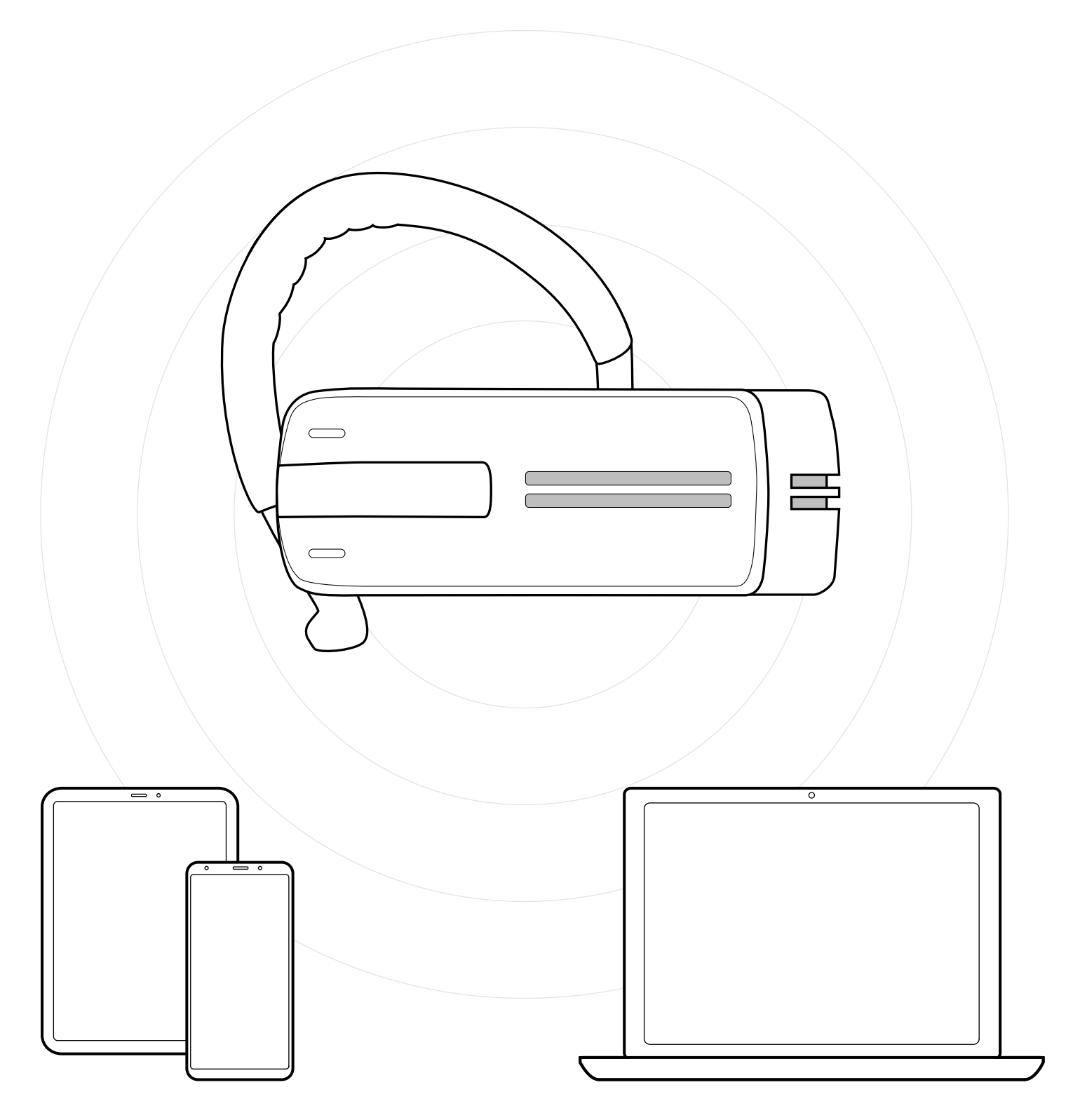

# DSEA A/S

Kongebakken 9, DK-2765 Smørum, Denmark eposaudio.com

Publ. 01/23, A03